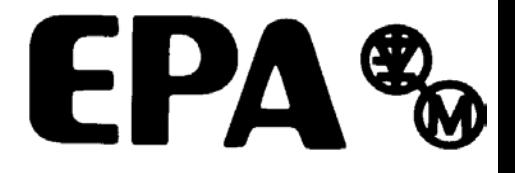

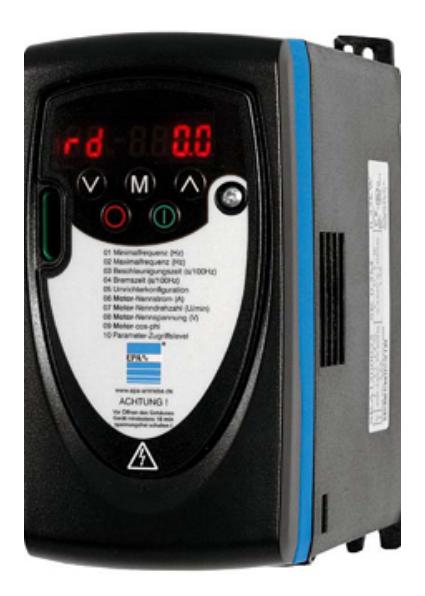

*Betriebsanleitung*

# *Commander SK*

Digitaler Frequenzumrichter für Drehstromasynchronmotoren von 0,25 kW bis 7,5 kW

*Baugrößen A, B, C und D*

Ausgabe: 7

## **Allgemeine Informationen**

Der Hersteller übernimmt keinerlei Haftung für Schäden, die durch fehlerhafte, falsche oder unpassende Installation oder falsche Einstellung der optionalen Parameter des Produktes oder durch eine unpassende Kombination eines Motors mit diesem Produkt entstehen.

Der Inhalt der vorliegenden Betriebsanleitung gilt zum Zeitpunkt der Drucklegung als richtig. Zur Aufrechterhaltung kontinuierlicher Entwicklungs- und Verbesserungsanstrengungen behält sich der Hersteller das Recht vor, die Spezifikationen des Produkts und seine Leistungsdaten sowie den Inhalt der Betriebsanleitung ohne vorherige Ankündigung zu ändern.

Alle Rechte vorbehalten. Ohne schriftliche Genehmigung des Herstellers darf kein Teil dieser Betriebsanleitung reproduziert oder in irgendeiner Form elektronisch oder mechanisch versendet oder in ein Speichersystem kopiert oder aufgezeichnet werden.

## **Version der Umrichtersoftware**

Dieses Produkt wird mit der neuesten Version der Anwender- und Steuersoftware ausgeliefert. Soll dieses Produkt mit anderen Umrichtern in einem bereits existierenden System eingesetzt werden, kann sich die Software dieses Produkts von der der anderen Produkte unterscheiden. Diese Unterschiede können zu einem abweichenden Funktionsverhalten führen. Gleiches gilt für Umrichter

Sollten diesbezüglich irgendwelche Zweifel bestehen, wenden Sie sich bitte an EPA.

## **Angaben zum Umweltschutz**

EPA hat sich verpflichtet, die Umweltbelastungen durch seinen Fertigungsbetrieb und durch seine Produkte während ihres gesamten Lebenszyklus zu minimimieren. Zu diesem Zweck betreiben wir ein Environmental Management System (EMS), das nach der internationalen Norm ISO 14001 zertifiziert ist. Weitere Informationen zum EMS und zu unserer Umweltschutzpolitik sowie weitere relevante Informationen sind auf Anfrage erhältlich.

Die elektronischen Frequenzumrichter von EPA besitzen die Fähigkeit, Energie einzusparen sowie (durch gesteigerte Maschinen- bzw. Verfahrenseffizienz) den Rohstoffverbrauch und das Abfallaufkommen während ihrer gesamten langen Lebensdauer zu reduzieren. In typischen Anwendungen überwiegen diese positiven Auswirkungen auf die Umwelt bei weitem die negativen Auswirkungen von Produktfertigung und -entsorgung.

Nichtsdestotrotz, erreichen diese Produkte das Ende ihrer nützlichen Lebensdauer, dürfen sie nicht weggeworfen sondern sollten stattdessen von einem Spezialisten für Elektromüll recycelt werden. Recycler können diese Produkte zur effizienten Wiederverwertung einfach in ihre Einzelteile zerlegen. Viele Teile sind lediglich zusammengesteckt und können ohne Werkzeug zerlegt werden, während andere Teile mit konventionellen Verschlüssen gesichert sind. Grundsätzlich sind alle Teile für das Recycling geeignet.

Die Produktverpackung ist qualitativ hochwertig und wiederverwendbar. Große Produkte werden in Holzkisten verpackt, während kleinere Produkte in stabile Pappkartons gepackt werden, die selbst einen hohen Anteil an Recyclingmaterial aufweisen. Wenn sie nicht wiederverwendet werden, sind diese Behälter Recycling-fähig. Polyethylenfolie, die als Schutzhülle und Verpackungstasche des Produkts verwendet wird, kann auf dieselbe Weise wiederverwertet werden. In der Verpackungsstrategie von EPA werden der Einfachheit halber wiederverwertbare Materialien mit geringer

Umweltbelastung bevorzugt und durch regelmäßige Überprüfungen werden Verbesserungsmöglichkeiten ermittelt.

Beachten Sie bei der Vorbereitung zum Wiederverwerten oder Entsorgen eines Produkts oder einer Verpackung die lokale Gesetzgebung und die dafür günstigste Handhabung.

Copyright © Juni 2008 Ausgabe: 7 Software: 01.08.00

# Inhaltsverzeichnis

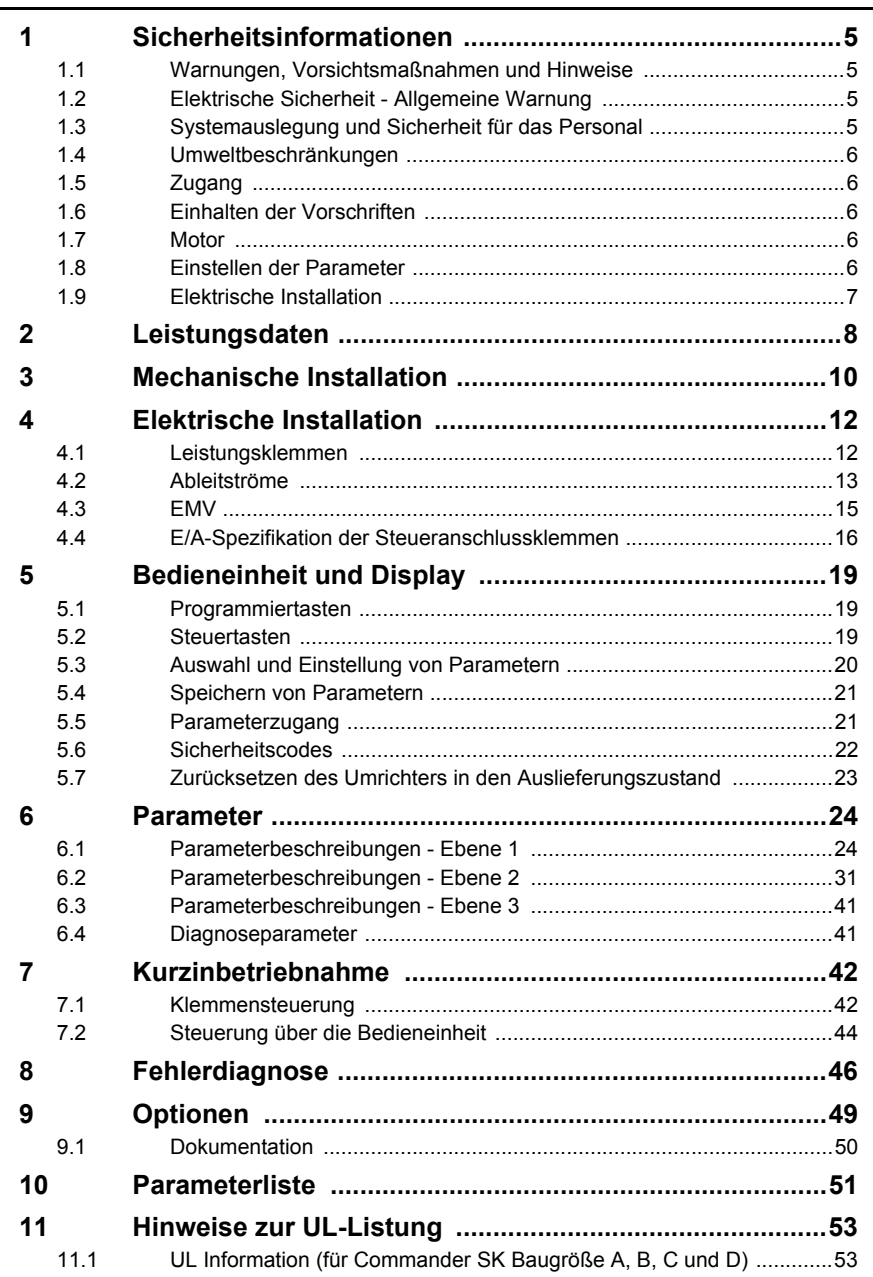

# **Konformitätserklärung**

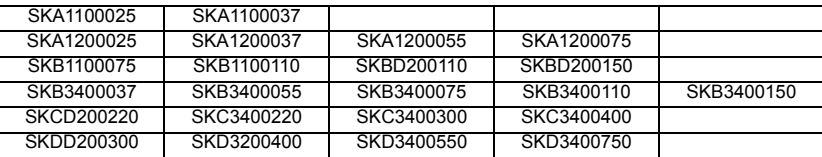

Die aufgeführten Frequenzumrichter wurden gemäß den folgenden harmonisierten europäischen Normen entwickelt und hergestellt:

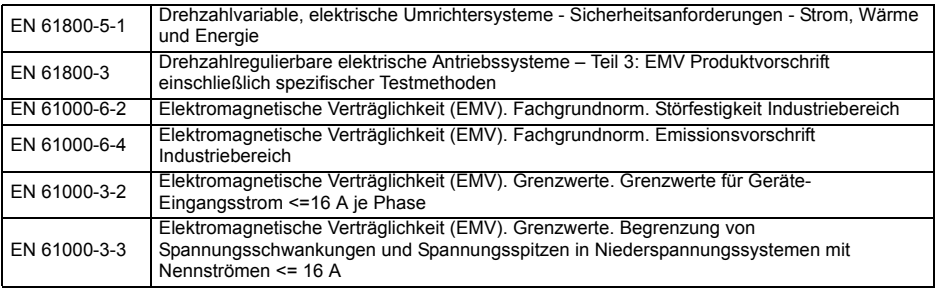

EN 61000-3-2: Anwendbar bei Eingangströmen <16A. Es gelten keine Grenzwerte für die gewerbliche Nutzung bei Eingangsleistungen >1kW.

SKA1200025, SKA1200037, SKA1200055:Netzdrossel erforderlich

Alle weiteren Geräte: Nur für gewerbliche Zwecke

EN 61000-3-3: Anwendbar bei Eingangströmen <16A und Netzspannung 230/400V

Dieses Produkt entspricht der Niederspannungsrichtlinie 2006/95/EC, der Richtlinie zur elektromagnetischen Verträglichkeit (EMV) 2004/108/EC

 $C$ al

W. Drur y Executive VP Technology Datum: 10. April 2008

**Dieser elektrische Antrieb ist für die Verwendung mit den entsprechenden Motoren, Steuereinheiten, elektrischen Schutzkomponenten und anderen Ausrüstungen bestimmt, mit welchen er ein vollständiges Endprodukt oder System bildet. Die Einhaltung der Sicherheits- und EMV-Vorschriften ist direkt von einer ordnungsgemäßen Installation und Konfigurierung der Antriebe abhängig. Dies schließt die speziellen Netzfilter ein. Der Antrieb darf nur von Fachpersonal installiert werden, das sich mit den Sicherheits- und EMV-Vorschriften auskennt. Der Installateur gewährleistet, dass das Endprodukt oder System gemäß den einschlägigen gesetzlichen Vorschriften des Landes ausgeführt ist, in dem es zum Einsatz kommt. Konsultieren Sie immer diese Betriebsanleitung. Ein EMV-Datenblatt für Commander SK für weitere EMV-Informationen ist bei Bedarf erhältlich.**

# <span id="page-4-4"></span><span id="page-4-0"></span>**1 Sicherheitsinformationen**

## <span id="page-4-1"></span>**1.1 Warnungen, Vorsichtsmaßnahmen und Hinweise**

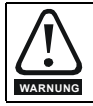

Eine **Warnung** enthält Informationen, die zur Vermeidung von Gefahren wichtig sind.

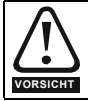

Ein mit **Vorsicht** gekennzeichneter Absatz enthält Informationen, die zur Vermeidung von Schäden am Umrichter oder an anderen Geräten notwendig sind.

**HINWEIS** Ein **Hinweis** enthält Informationen zur korrekten Bedienung des Produkts.

## <span id="page-4-2"></span>**1.2 Elektrische Sicherheit - Allgemeine Warnung**

Die Spannungen am Umrichter können schwere bis tödliche Elektroschocks bzw. Verbrennungen verursachen. Beim Arbeiten mit dem Umrichter oder in dessen Nähe ist besondere Vorsicht geboten.

Spezifische Warnungen sind an den entsprechenden Stellen in diesem Handbuch enthalten.

## <span id="page-4-3"></span>**1.3 Systemauslegung und Sicherheit für das Personal**

Der Umrichter ist für den professionellen Einsatz in Komplettanlagen bzw. -systemen bestimmt. Bei nicht fachgerechtem Einbau kann der Umrichter ein Sicherheitsrisiko darstellen.

Der Umrichter arbeitet mit hohen Spannungen und Strömen sowie mit hohen elektrischen Ladungen. Er dient der Steuerung von Geräten, von denen ebenfalls Gefahren ausgehen können.

Systementwicklung, Installation, Inbetriebnahme und Wartung müssen von Mitarbeitern durchgeführt werden, die die erforderliche Fachkompetenz und Erfahrung dafür besitzen. Zuvor müssen diese Sicherheitsinformationen und dieses Handbuch sorgfältig durchgelesen werden.

**Aufgrund der Steuerung über die START- und STOP-Tasten oder die Elektronikklemmen kann die Sicherheitsgewährleistung für Personen nicht als ausreichend betrachtet werden. Durch sie werden gefährliche Spannungen nicht vom Umrichterausgang oder anderen externen Modulen getrennt. Das Netz muss durch eine zulässige Trennvorrichtung vom Umrichter getrennt werden, bevor dieser an die Leistungsklemmen angeschlossen werden kann.**

Der Umrichter ist nicht zur Realisierung von Sicherheitsfunktionen bestimmt.

Besondere Vorsicht ist bei dem Betrieb des Umrichters geboten, da entweder durch das geplante Verhalten oder durch auftretende Fehlfunktionen Gefahren entstehen können. Bei allen Anwendungen, bei denen eine Funktionsstörung des Umrichters bzw. seines Steuersystems Beschädigungen, Ausfälle oder Verletzungen herbeiführen kann, muss eine Gefahrenanalyse vorgenommen werden; falls erforderlich, sind weitere Maßnahmen zur Verringerung solcher Risiken zu treffen. Bei Ausfall der Drehzahlregelung kann dies z. B. ein Überdrehzahlschutz oder bei Versagen der Motorbremse eine ausfallsichere mechanische Bremse sein.

**[Sicherheitsin](#page-4-0)[formationen](#page-4-0)**

**formationen** 

[Leistungsdaten](#page-7-1)

Leistungsdaten

Mechanische<br>Installation

Installation [Elektrische](#page-11-2) [Bedieneinheit und Display](#page-18-3)

Bedieneinheit<br>und Display

Elektrische Installation

[Parameter](#page-23-2)

Paramete

[Kurzinbetrieb-](#page-41-2)<br>[nahme](#page-41-2)

[Fehlerdiagnose](#page-45-1)

Fehlerdiagnose

[Optionen](#page-48-1)

Parameterliste [Parameterliste](#page-50-1)

Hinweise zur Ul<br>[Listung](#page-52-2)

## <span id="page-5-0"></span>**1.4 Umweltbeschränkungen**

Die im *Commander SK-Handbuch Technische Daten* aufgeführten Anweisungen und Informationen bezüglich Transport, Lagerung, Installation und Betrieb müssen einschließlich der angegebenen Umweltbeschränkungen befolgt werden. Umrichter dürfen keinen übermäßigen physikalischen Krafteinwirkungen ausgesetzt werden.

## <span id="page-5-1"></span>**1.5 Zugang**

Der Zugang muss ausschließlich auf autorisiertes Personal beschränkt werden. Am Einsatzort geltende Sicherheitsvorschriften sind einzuhalten.Die Schutzart (IP-Rating) des Umrichters ist installationsabhängig. Weitere Informationen finden Sie in den *Technischen Daten zum Commander SK*.

## <span id="page-5-2"></span>**1.6 Einhalten der Vorschriften**

Der Installierer ist für das Befolgen aller entsprechenden Vorschriften verantwortlich. Dazu zählen nationale Verdrahtungsrichtlinien, Unfallverhütungsvorschriften und Vorschriften zur elektromagnetischen Verträglichkeit (EMV). Besondere Aufmerksamkeit muss dabei auf die Querschnittsflächen von Leitern, die Auswahl von Sicherungen und anderen Schutzvorrichtungen und die Anschlüsse der Schutzerdung gerichtet werden.

*Die technischen Daten zur Commander SK* Betriebsanleitung enthalten Anweisungen zur Einhaltung der EMV-Vorschriften.

Innerhalb der Europäischen Union müssen alle Maschinen, in denen dieses Produkt eingesetzt wird, den folgenden Richtlinien entsprechen:

98/37/EWG: Maschinensicherheit

89/336/EWG: Elektromagnetische Verträglichkeit

## <span id="page-5-3"></span>**1.7 Motor**

Stellen Sie sicher, dass der Motor gemäß den Empfehlungen des Herstellers installiert wird. Achten Sie darauf, dass die Antriebswelle des Motors nicht offen liegt.

Standard-Asynchronmotoren mit Käfigläufer sind für den Betrieb mit einer einzigen Drehzahl konzipiert. Wenn die Fähigkeit des Umrichters, einen Motor mit Drehzahlen oberhalb seiner maximalen Spezifikation zu betreiben, genutzt werden soll, ist dringend zu empfehlen, mit dem Hersteller Rücksprache zu halten.

Niedrige Drehzahlen können zu einer Überhitzung des Motors führen, da der Lüfter an Effektivität verliert. Der Motor sollte mit einem Schutzthermistor ausgestattet werden. Gegebenenfalls sollte ein elektrischer Fremdlüfter verwendet werden.

Die Werte der im Umrichter eingestellten Motorparameter beeinflussen die Schutzfunktionen für den Motor. Die für den Umrichter eingestellten Standardwerte dürfen für den Schutz des Motors nicht als ausreichend betrachtet werden.

Es ist wichtig, dass in Parameter **06** (Motornennstrom) der richtige Wert eingegeben wird. Dies wirkt sich auf den thermischen Schutz des Motors aus.

## <span id="page-5-4"></span>**1.8 Einstellen der Parameter**

Einige Parameter können den Betrieb des Umrichters stark beeinflussen. Vor einer Änderung dieser Parameter sind die entsprechenden Auswirkungen auf das Steuersystem sorgfältig abzuwägen. Es müssen Maßnahmen getroffen werden, um unerwünschte Reaktionen durch Fehlbedienung oder unsachgemäßen Eingriff zu vermeiden.

und Display

**[Sicherheitsin](#page-4-0)[formationen](#page-4-0)**

formationen **cherneitsin-**

[Leistungsdaten](#page-7-1)

Leistungsdaten

Mechanische<br>Installation

Installation

[Fehlerdiagnose](#page-45-1)

Fehlerdiagnose

[Optionen](#page-48-1)

Parameterliste [Parameterliste](#page-50-1)

Hinweise zur Ul<br>[Listung](#page-52-2)

## <span id="page-6-0"></span>**1.9.1 Stromschlaggefahr**

Die Spannungen an den folgenden Stellen können eine ernsthafte Stromschlaggefahr darstellen, die tödliche Folgen haben kann:

- Netzkabel und -anschlüsse
- Zwischenkreis, dynamisches Bremsen Kabel und Anschlüsse
- Motorkabel und -anschlüsse
- Viele interne Teile des Umrichters und externe Zusatzeinheiten

Sofern nicht anders angegeben, sind die Anschlüsse einfach isoliert und dürfen nicht berührt werden.

## **1.9.2 Trennungseinrichtung**

Das Versorgungsnetz muss durch eine zulässige Trennvorrichtung vom Umrichter getrennt werden, bevor die Abdeckung vom Umrichter entfernt und Wartungsarbeiten durchgeführt werden können.

## **1.9.3 STOP-Funktion**

Durch die Funktion STOP werden gefährliche Spannungen, die an den Anschlüssen des Umrichters oder externen Zusatzeinheiten anliegen, nicht vom Umrichter getrennt.

## **1.9.4 Gespeicherte Ladungen**

Der Umrichter enthält Kondensatoren, die mit einer potentiell tödlichen Spannung geladen bleiben, nachdem der Umrichter vom Netz getrennt wurde. Wenn der Umrichter unter Spannung war, muss er mindestens zehn Minuten vor der Fortsetzung der Arbeit am Umrichter vom Netz getrennt worden sein.

Normalerweise werden die Kondensatoren durch einen internen Widerstand entladen. Bei bestimmten ungewöhnlichen Fehlerzuständen ist es möglich, dass die Kondensatoren nicht entladen werden oder dass die Entladung durch eine an den Motoranschlussklemmen anliegende Spannung verhindert wird. Wenn der Umrichter so ausfällt, dass auf dem Display sofort nichts mehr angezeigt wird, ist es möglich, dass die Kondensatoren nicht entladen werden. Wenden Sie sich in diesem Fall an EPA .

## **1.9.5 Geräte mit Steckverbindungen für die Netzspannungsversorgung**

Besondere Aufmerksamkeit ist geboten, wenn der Umrichter in Anlagen installiert wurde, die durch eine Steckverbindung mit der Wechselstromversorgung verbunden sind. Die Netzanschlussklemmen des Umrichters sind durch Gleichrichterdioden, die nicht zur Sicherheitsisolierung bestimmt sind, mit den internen Kondensatoren verbunden. Wenn die Steckanschlussklemmen berührt werden können, während der Stecker von der Steckdose getrennt wird, muss ein Mittel zur automatischen Isolierung des Steckers vom Umrichter verwendet werden (z. B. ein verriegelndes Relais).

## **1.9.6 Ableitströme gegen Erde**

Der Umrichter wird mit einem eingebauten EMV-Filterkondensator geliefert. Wenn die Netzspannung des Umrichters über einen Fehlerstromschutzschalter (FI) angeschlossen ist, kann in diesem aufgrund des Ableitstroms gegen Erde eine Fehlerabschaltung ausgelöst werden. In Abschnitt 4.3.1 *[Internes EMV-Netzfilter](#page-14-1)* auf [Seite 15](#page-14-1) finden Sie weitere Informationen und Anleitungen zum Entfernen des internen EMV-Kondensators.

## <span id="page-7-0"></span>**2 Leistungsdaten**

#### <span id="page-7-1"></span>**Abbildung 2-1 Typenschlüssel**

#### **SK A 1 2 XXXXX**

Gerätenennleistung: 00025 = 0,25 kW

Gerätetypenspannung: 1 = 110 V, 2 = 230 V, 4 = 400 V

Anzahl der Netzphasen: 1= 1-phasing, 3= 3-phasing, D= 1-und 3 phasing

· Baugröße∶

Gerätetyp: Commander SK

#### **Tabelle 2-1 Commander SK, 1 phasig, 100 bis 120VAC ±10%, 48 bis 62Hz**

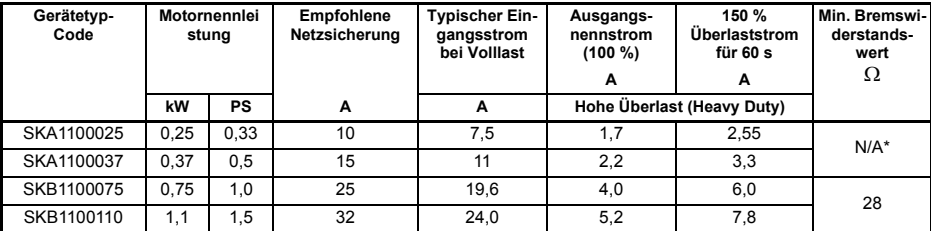

\*Der Commander SK Baugröße A 110 V besitzt keinen Bremstransistor.

#### **Tabelle 2-2 Commander SK, 1 phasig, 200 bis 240VAC ±10%, 48 bis 62Hz**

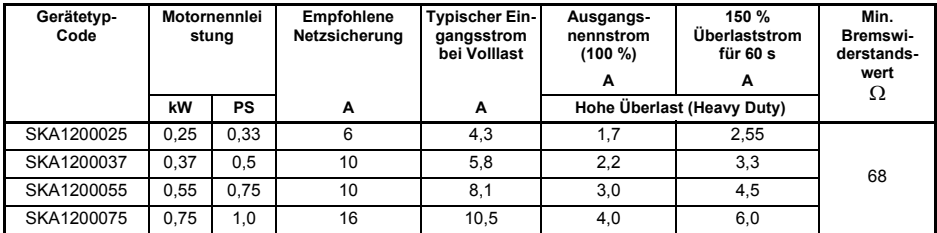

#### **Tabelle 2-3 Commander SK, 1 und 3 phasig, 200 bis 240VAC ±10%, 48 bis 62Hz**

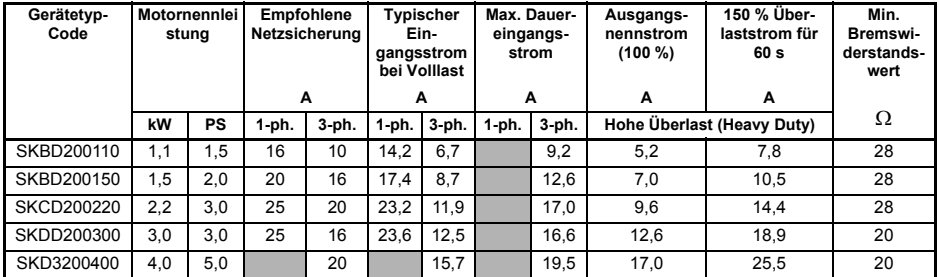

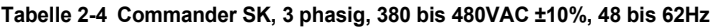

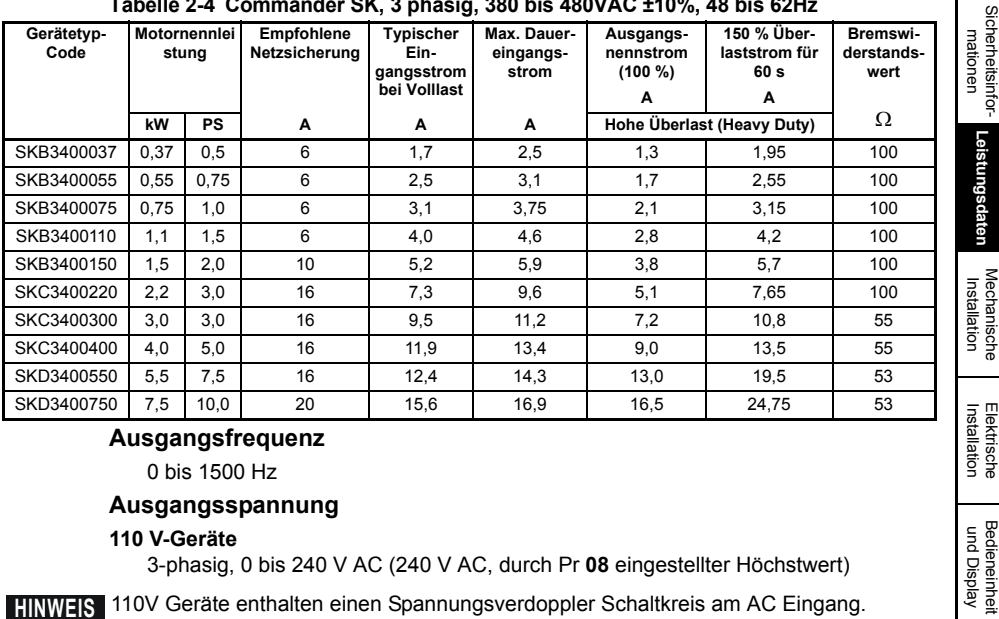

## **Ausgangsfrequenz**

0 bis 1500 Hz

## **Ausgangsspannung**

#### **110 V-Geräte**

3-phasig, 0 bis 240 V AC (240 V AC, durch Pr **08** eingestellter Höchstwert)

**HINWEIS** 110V Geräte enthalten einen Spannungsverdoppler Schaltkreis am AC Eingang.

## **200 V und 400 V-Geräte**

3-phasig, 0 bis Umrichternennwert (240 oder 480 V AC, durch Pr **08** eingestellter Höchstwert)

**HINWEIS** Die Ausgangsspannung kann während des Bremsbetriebs um 20 % erhöht werden. Siehe Pr **30** [auf Seite 34](#page-33-0).

**HINWEIS** Die Werte für den maximalen Dauereingangsstrom werden verwendet, um die Eingangskabel und Sicherungen zu dimensionieren. Wenn keine Werte für den maximalen Dauereingangsstrom angegeben sind, verwenden Sie die Werte für den typischen Eingangsstrom bei Volllast. Kabelund Sicherungsdaten finden Sie im Technische Daten zum Commander SK.

[Sicherheitsinfor-](#page-4-4)

**[Leistungsdaten](#page-7-0)**

[Parameter](#page-23-2)

Parameter

Bedieneinheit<br>und Display

Elektrische

[Kurzinbetrieb-](#page-41-2) [nahme](#page-41-2)

[Fehlerdiagnose](#page-45-1)

Fehlerdiagnose

[Optionen](#page-48-1)

Parameterliste [Parameterliste](#page-50-1)

[Hinweise zur UL-](#page-52-2) [Listung](#page-52-2)

# <span id="page-9-0"></span>**3 Mechanische Installation**

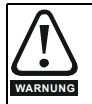

#### <span id="page-9-1"></span>**Schaltschrank**

Der Umrichter ist für die Montage in einem Schaltschrank vorgesehen, da dieser den Zugang von ungeschulten und unauthorisierten Personen verhindert und das Eindringen von Schmutz weitgehend ausschließt. Der Umrichter wurde für Verwendung in einem als Verschmutzungsgrad 2 gemäß IEC 60664-1 klassifizierten Umfeld entwickelt. Dies bedeutet, daß ausschließlich trockene, nicht leitfähige Verschmutzung zulässig ist.

Der Umrichter erfüllt in Standardausführung die Anforderungen für IP20.

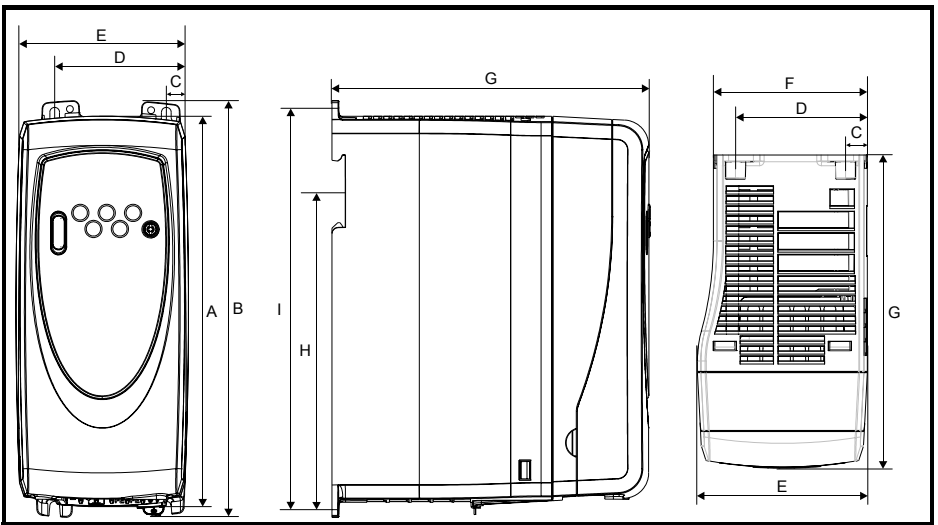

**Abbildung 3-1 Abmessungen des Commander SK**

Montagebohrung: 4 x M4 (Baugröße A bis C), 4 x M5 (Baugröße D)

**Tabelle 3-1 Abmessungen des Commander SK**

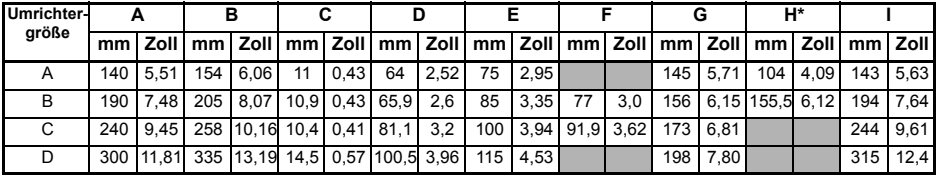

\*Baugrößen C und D können nicht auf DIN-Hutschienen montiert werden.

- Wenn der Umrichter in einer Installation, in der er Stößen oder Vibration ausgesetzt ist, **HINWEIS** auf DIN-Hutschienen montiert wird, sollten die unteren Montageschrauben verwendet werden, um den Umrichter an der Montagewand zu befestigen.Wenn die Installation starken Stößen und Vibrationen ausgesetzt sein wird, sollte der Umrichter auf der Montagewand anstatt auf DIN-Hutschienen montiert werden.
- Der Mechanismus für die Montage auf DIN-Hutschienen wurde so konstruiert, dass kein **HINWEIS**Werkzeug benötigt wird, um den Umrichter auf einer DIN-Hutschiene zu montieren bzw. abzumontieren. Achten Sie vor Beginn der Installation darauf, dass die oberen Montageöse auf der DIN-Hutschiene korrekt positioniert sind.

Die verwendete DIN-Hutschiene sollte DIN46277-3 konform sein.

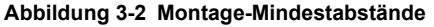

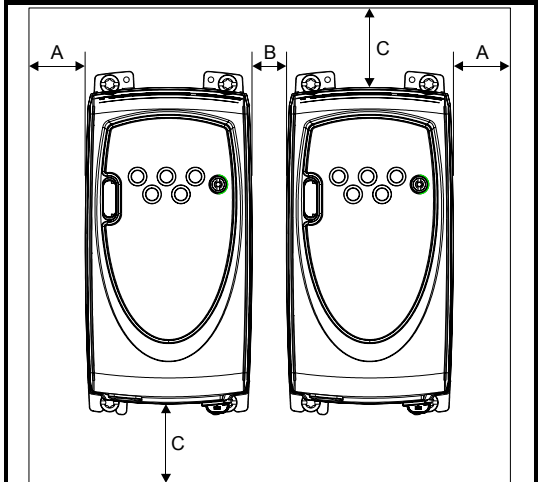

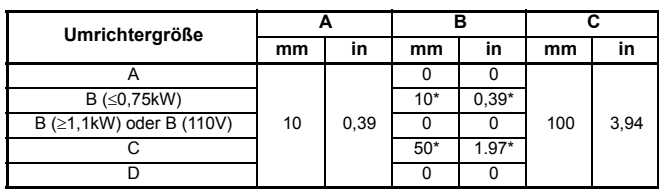

\*Dies ist der Mindestabstand zwischen Umrichtern, die auf einer Montageplatte montiert werden.

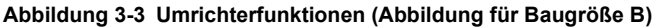

<span id="page-10-0"></span>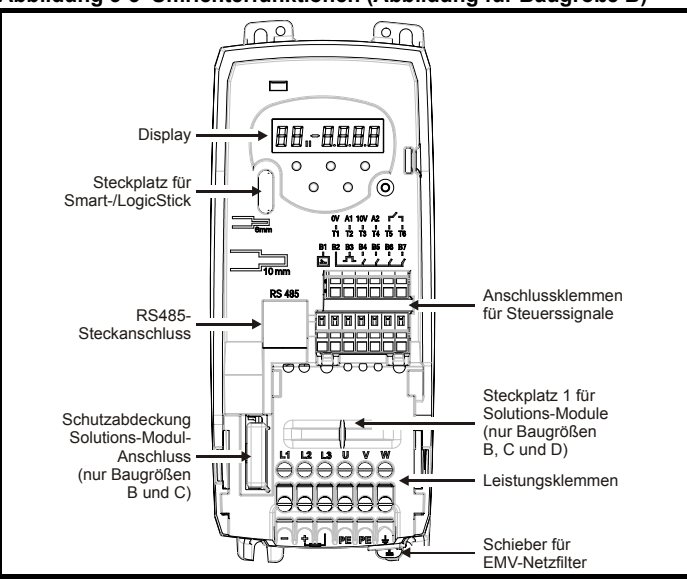

[Sicherheitsinfor](#page-4-4)[mationen](#page-4-4)

Sicherheitsinformationer

[Leistungsdaten](#page-7-1)

Leistungsdaten

**[Mechanische Installation](#page-9-0)**

Installation [Elektrische](#page-11-2) [Bedieneinheit und Display](#page-18-3)

Bedieneinheit<br>und Display

**Elektrische**<br>Installation

[Parameter](#page-23-2)

Parameter

[Kurzinbetrieb-](#page-41-2) [nahme](#page-41-2)

[Fehlerdiagnose](#page-45-1)

Fehlerdiagnose

[Optionen](#page-48-1)

Parameterliste [Parameterliste](#page-50-1)

[Hinweise zur UL-](#page-52-2) [Listung](#page-52-2)

# <span id="page-11-2"></span><span id="page-11-0"></span>**4 Elektrische Installation**

## <span id="page-11-1"></span>**4.1 Leistungsklemmen**

<span id="page-11-5"></span><span id="page-11-4"></span><span id="page-11-3"></span>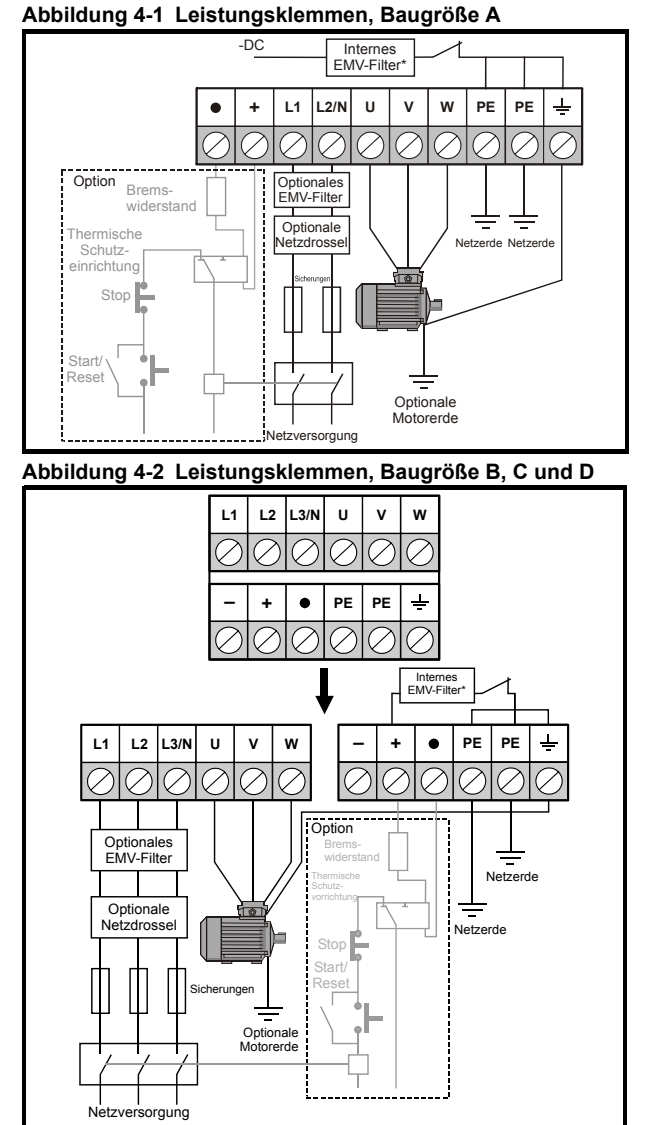

\* Weitere Informationen finden Sie in Abschnitt 4.3.1 *[Internes EMV-Netzfilter](#page-14-2)* auf Seite 15.

**HINWEIS** Beim Commander SKB 110 V wird die Netzversorgung an L1 und L3/N angeschlossen.

Beim Commander SK Baugröße D ist das interne EMV Filter an -DC des ZK **HINWEIS**angeschlossen.

## **HINWEIS** Bei Baugröße A 110 V sind keine Anschlüsse für einen Bremswiderstand verfügbar.

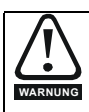

#### **Sicherungen/Netzschütz**

Die Netzversorgung des Umrichters muss auf angemessene Weise vor Überlastung und Kurzschlüssen geschützt werden. Bei Nichtbeachtung besteht Brandgefahr. Daten zu den Sicherungen finden Sie in den *Technischen Daten zum Commander SK*.

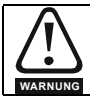

Der Umrichter muss mit einem Leiter geerdet werden, der für den im Falle eines Fehlers zu erwartenden Fehlerstrom ausreichend dimensioniert ist. Siehe auch die Warnung im Hinblick auf den Ableitstrom in [Abschnitt 4.2](#page-12-0) *Ableitströme*. **WARNUNG**

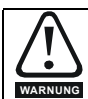

Halten Sie die für die Netz- und Erdungsanschlüsse vorgesehenen Drehmomente ein, um Brandgefahr zu vermeiden und die Einhaltung der UL-Bestimmungen zu gewährleisten. Diese Drehmomente finden Sie in den folgenden Tabelle.

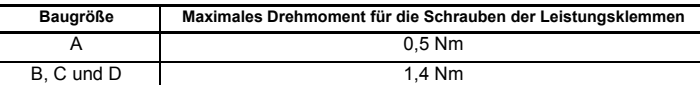

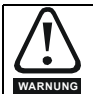

#### **Bremswiderstände - Hohe Temperaturen und Überlastschutz** Bremswiderstände können hohe Temperaturen erreichen. Montieren Sie Bremswiderstände so, dass ihre Temperatur keine Schäden verursachen kann.

Verwenden Sie Kabel mit Isolierung gegen hohe Temperaturen.

Der Bremswiderstand muss unbedingt gegen eine Überlast aufgrund eines Fehlers in der Ansteuerung geschützt werden. Wenn der Widerstand nicht über einen eingebauten Schutz verfügt, sollte eine Schaltung nach [Abbildung 4-1](#page-11-3) und [Abbildung](#page-11-4)  [4-2](#page-11-4) verwendet werden, bei der der Umrichter durch die thermische Schutzvorrichtung vom Netz getrennt wird. AC-Relaiskontakte dürfen nicht direkt in Reihe zum Bremswiderstand geschaltet werden, da es sich um einen DC-Schaltkreis handelt.

**HINWEIS** Wenn Sie einen einphasigen Netzanschluss an ein ein- und dreiphasiges 200 V-Gerät anschließen, sollten Sie die Anschlussklemmen L1 und L3 verwenden.

**HINWEIS** Informationen zur Steuerklemmenbelegung finden Sie unter Pr **05** [auf Seite 25](#page-24-0).

Weitere Informationen zum internen EMV-Netzfilter finden Sie in [Abschnitt 4.3.1](#page-14-2) *Internes [EMV-Netzfilter](#page-14-2)*. **HINWEIS**

## <span id="page-12-0"></span>**4.2 Ableitströme**

Der Ableitstrom gegen Erde hängt von dem integrierten internen EMV-Netzfilter ab. Der Umrichter wird mit integriertem Filter geliefert. Hinweise zum Entfernen des internen EMV-Netzfilters sind in Abschnitt 4.3.2 *[Entfernen des internen EMV-Netzfilters](#page-14-3)* zu finden.

## **Mit integriertem internen EMV-Netzfilter**

30 µA GS (10 MΩ interner Ableitungswiderstand, zur Messung von Kriech-Gleichstrom relevant) **Größe A** 

## **1-phasige 110 V-Umrichter**

4 mA AC bei 110 V, 50 Hz (proportional zu Netzspannung und -frequenz)

## **1-phasige 200 V-Umrichter**

10 mA AC bei 230 V, 50 Hz (proportional zu Netzspannung und -frequenz)

[Sicherheitsinfor](#page-4-4)[mationen](#page-4-4)

Sicherheitsinformationer

[Leistungsdaten](#page-7-1)

Leistungsdaten

Mechanische<br>Installation

**[Installation](#page-11-0)** 

[Bedieneinheit und Display](#page-18-3)

[Parameter](#page-23-2)

Parameter

[Kurzinbetrieb-](#page-41-2)<br>[nahme](#page-41-2)

[Fehlerdiagnose](#page-45-1)

Fehlerdiagnose

[Optionen](#page-48-1)

Parameterliste [Parameterliste](#page-50-1)

Hinweise zur Ul<br>[Listung](#page-52-2)

## **Größe B**

#### **1-phasige 110 V-Umrichter**

10 mA AC bei 110 V, 50 Hz (proportional zu Netzspannung und -frequenz)

### **Größen B und C**

### **1-phasige 200 V-Umrichter**

20 mA AC bei 230 V, 50 Hz (proportional zu Netzspannung und -frequenz)

## **3-phasige 200 V-Umrichter**

8 mA AC bei 230 V, 50 Hz (proportional zu Netzspannung und -frequenz)

#### **3-phasige 400 V-Umrichter**

8,2 mA AC bei 415 V, 50 Hz (proportional zu Netzspannung und -frequenz) **Größe D**

#### **1-phasige 200 V-Umrichter**

20,5 mA AC bei 230 V, 50 Hz (proportional zu Netzspannung und -frequenz)

### **3-phasige 200 V-Umrichter**

8 mA AC bei 230 V, 50 Hz (proportional zu Netzspannung und -frequenz)

### **3-phasige 400 V-Umrichter**

10,5 mA AC bei 415 V, 50 Hz (proportional zu Netzspannung und -frequenz)

Die oben genannten Ableitströme sind nur die Ableitströme des Umrichters mit **HINWEIS** angeschlossenem internem EMV-Netzfilter. Ableitströme von Motor oder Motorkabel werden dabei nicht berücksichtigt.

## **Ohne internes EMV-Netzfilter**

 $<$ 1 mA

**HINWEIS** In beiden Fällen ist eine mit der Erde verbundene interne Spannungsstoß-Unterdrückungsvorrichtung vorhanden. Unter normalen Umständen ist der dort fließende Strom vernachlässigbar.

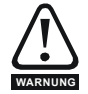

Wenn das interne EMV-Netzfilter integriert ist, fließt ein hoher Ableitstrom. In diesem Fall muss eine permante feste Erdverbindung mit zwei voneinander unabhängigen Leitern bereitgestellt werden, jeweils mit einem Querschnitt, der dem des Netzkabels entspricht oder größer ist. Um dies zu erleichtern, ist der Umrichter mit zwei Erdanschlüssen versehen. Der Zweck besteht dabei darin, ein Sicherheitsrisiko für den Fall auszuschließen, dass eine Verbindung verloren geht. Beide Masseverbindungen sind erforderlich, um die europäische Norm zu erfüllen.

## **4.2.1 Verwendung von Fehlerstromschutzschaltern (FI)**

Es gibt drei gebräuchliche FI-Typen:

- **Typ AC** erkennt Fehlerströme bei Wechselstrom
- **Typ A** erkennt Fehlerströme bei Wechselstrom und pulsierendem Gleichstrom (vorausgesetzt, der Gleichstrom erreicht mindestens einmal pro Halbwelle den Wert Null)
- **Typ B** erkennt Fehlerströme bei Wechselstrom, pulsierendem Gleichstrom und glattem Gleichstrom
- Typ AC sollte niemals bei Umrichtern verwendet werden
- Typ A kann nur bei einphasigen Umrichtern verwendet werden
- Typ B muss bei dreiphasigen Umrichtern verwendet werden

# Mechanische<br>Installation **[Installation](#page-11-0) [Elektrische](#page-11-0)** [Bedieneinheit und Display](#page-18-3) Paramete [Parameter](#page-23-2) [Kurzinbetrieb-](#page-41-2)<br>[nahme](#page-41-2) Fehlerdiagnose [Fehlerdiagnose](#page-45-1) [Optionen](#page-48-1)Parameterliste [Parameterliste](#page-50-1) [Hinweise zur UL-](#page-52-2) [Listung](#page-52-2)

[Sicherheitsinfor](#page-4-4)[mationen](#page-4-4)

Sicherheitsinformationer

[Leistungsdaten](#page-7-1)

Leistungsdaten

## <span id="page-14-0"></span>**4.3 EMV**

## <span id="page-14-2"></span>**4.3.1 Internes EMV-Netzfilter**

<span id="page-14-1"></span>Es wird empfohlen, das interne EMV-Netzfilter an seinem Platz zu belassen, es sei denn, es liegt ein spezieller Grund für das Entfernen vor.

Wenn der Umrichter an einem IT-Netz betrieben werden soll, muss das Filter entfernt werden.

Mit dem internen EMV-Netzfilter werden die leitungsgebundenen Störungen zum Netz hin verringert. Wenn das Motorkabel kurz ist, kann die Konformität zur EN61800-3 für die zweite Umgebung erfüllt werden.

Bei längeren Motorkabeln sorgt das Filter weiterhin für eine nützliche Verringerung der Störungen, und wenn es mit einer beliebigen geschirmten Kabellänge bis zur Grenze für den Umrichter verwendet wird, ist es unwahrscheinlich, dass naheliegende

Industrieanlagen gestört werden. Es wird empfohlen, das Filter in allen Anwendungen zu verwenden, es sei denn, der Ableitstrom gegen Erde ist inakzeptabel oder die oben genannten Bedingungen treffen zu.

Wird das interne EMV Filter beim Commander SK Baugröße D verwendet, müssen die Motorleitungen (U, V und W) zweimal durch einen Ferritring geführt werden ( im Lieferumfang des Gerätes), so dass der Umrichter die Anforderungen für den Betrieb in der zweiten Umgebung erfüllt.

## <span id="page-14-3"></span>**4.3.2 Entfernen des internen EMV-Netzfilters Abbildung 4-3 De- und Reaktivierung des Internen EMV-Netzfilters**

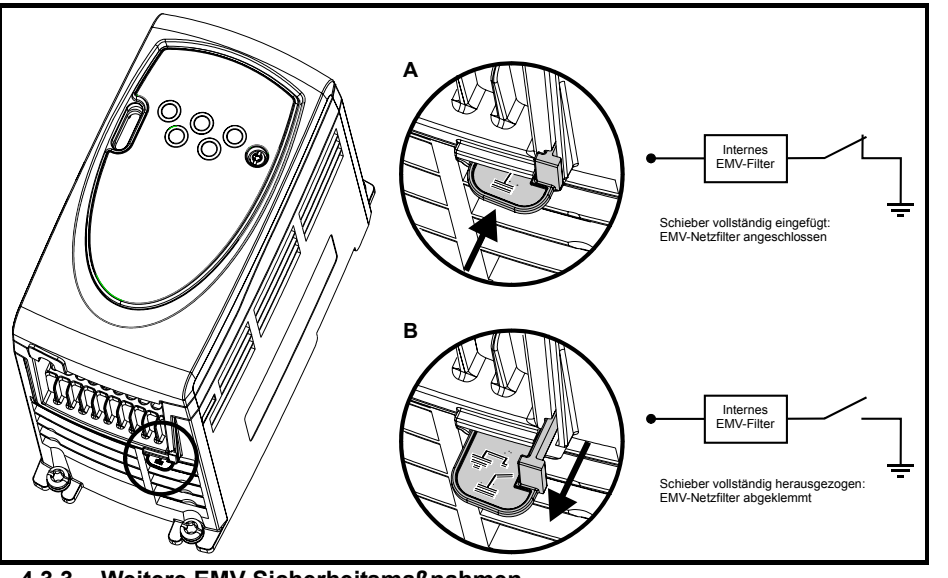

#### **4.3.3 Weitere EMV-Sicherheitsmaßnahmen** Weitere EMV-Sicherheitsmaßnahmen sind erforderlich, wenn strengere Anforderungen in Bezug auf EMV-Störungen erfüllt werden müssen:

- Betrieb in der ersten Umgebung von EN 61800-3
- Einhaltung der allgemeinen Emissionsnormen
- Geräte, die empfindlich auf elektrische Störungen in der Nähe reagieren.

In diesem Fall muss Folgendes verwendet werden:

- Das optionale externe EMV-Netzfilter
- Ein geschirmtes Motorkabel, wobei die Schirmung an der geerdeten Metallplatte aufgelegt wird
- Ein geschirmtes Steuerkabel, wobei die Schirmung an der geerdeten Metallplatte aufgelegt wird

Vollständige Anweisungen finden Sie im EMV-Handbuch zum Commander SK.

Eine vollständige Palette von externen EMV-Netzfiltern für den Commander SK ist ebenfalls erhältlich.

## <span id="page-15-0"></span>**4.4 E/A-Spezifikation der Steueranschlussklemmen**

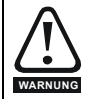

Die Steuerschaltkreise sind nur durch eine einfache Isolierung (Einzelisolierung) von den Leistungsschaltkreisen getrennt. Der Installateur muss sicherstellen, dass externe Steuerkreise durch mindestens eine Isolierungsschicht (zusätzliche Isolierung), die für die angegebene Netzspannung ausgelegt ist, getrennt sind.

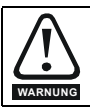

Wenn Steuerkreise an andere als Sicherheits-Kleinspannungssysteme (SELV) klassifizierte Kreise angeschlossen werden sollen, z. B. an einen PC, dann muss eine zusätzliche Isolierung vorgesehen werden, um die SELV-Klassifizierung zu sichern.

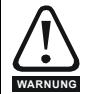

Die obigen Warnungen beziehen sich auch auf den Platinenrandstecker der optionalen Solutions-Module. Um ein Solutions-Modul an einen Commander SK anzuschließen, muss die Schutzabdeckung entfernt werden, um Zugang zum Platinenrandstecker zu erhalten. Siehe [Abbildung 3-3 auf Seite 11](#page-10-0). Diese Schutzabdeckung schützt den Platinenstecker vor einer direkten Berührung durch den Anwender. Wenn diese Abdeckung abgenommen und ein Solutions-Modul eingesteckt wurde, schützt das Solutions-Modul den Randstecker vor einer direkten Berührung durch den Anwender. Bei einem anschließenden Ausbau des Solutions-Moduls wird dieser Platinenrandstecker freigelegt. Der Anwender muss in diesem Fall für einen Schutz sorgen, um eine direkte Berührung mit dem Platinenstecker zu vermeiden.

Unter Pr **05** [auf Seite 25](#page-24-0) (*Umrichterkonfiguration*) finden Sie Konfigurationsdiagramme **HINWEIS** und Details zu den Anschlussklemmen.

**HINWEIS** Die digitalen Eingänge sind nur in positiver Logik ausgeführt.

**T1 0 V allgemein**

**HINWER** Die analogen Eingänge sind unipolar ausgeführt. Informationen zu bipolaren Eingängen finden Sie im *Commander SK Advanced User Guide* 

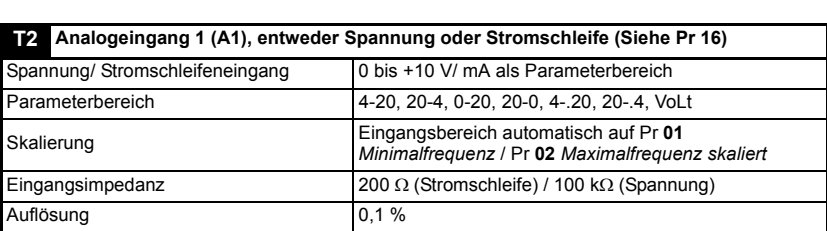

In diesem Parameter wird der Modus für Anschlussklemme T2 eingestellt.

- **0-20**: Stromschleifeneingang 0 bis 20 mA (Maximalwert 20 mA)
- **20-0**: Stromschleifeneingang 20 bis 0 mA (Maximalwert 0 mA)
- **4-20**: Stromschleifeneingang 4 bis 20 mA mit Fehlerabschaltung bei

Stromschleifenverlust (cL1) (Maximalwert 20 mA)

- **20-4**: Stromschleifeneingang 20 bis 4 mA mit Fehlerabschaltung bei Stromschleifenverlust (cL1) (Maximalwert 4 mA)
- **4-.20**:Stromschleifeneingang 4 bis 20 mA ohne Fehlerabschaltung bei Stromschleifenverlust (cL1) (Maximalwert 20 mA)
- **20-.4**:Stromschleifeneingang 20 bis 4 mA ohne Fehlerabschaltung bei Stromschleifenverlust (cL1) (Maximalwert 4 mA)

**VoLt**: 0- bis 10 V-Eingang

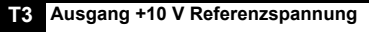

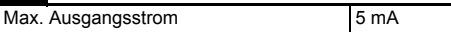

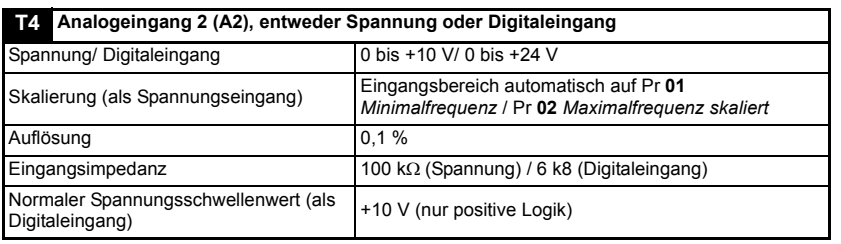

**T5 Zustandsrelais - Umrichter betriebsbereit (normalerweise geöffnet) T6**

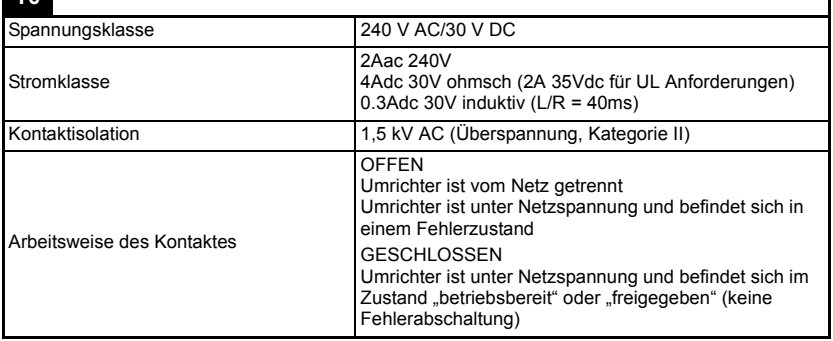

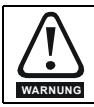

Sorgen Sie im Zustandsrelais-Kreis für eine Sicherung oder einen anderen Überstromschutz.

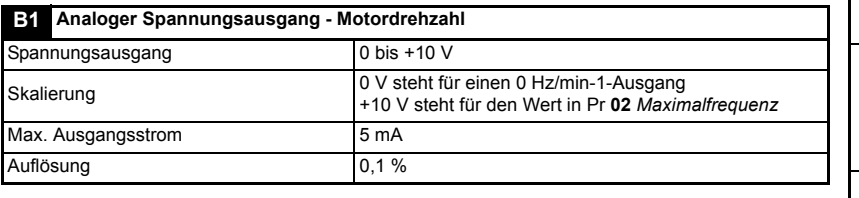

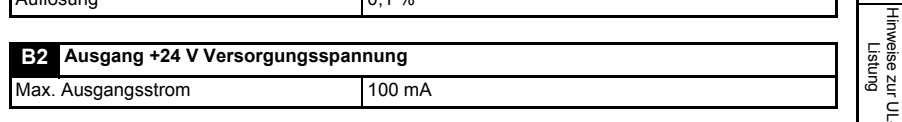

[Sicherheitsinfor](#page-4-4)[mationen](#page-4-4)

Sicherheitsinformationer

[Leistungsdaten](#page-7-1)

Leistungsdaten

Mechanische<br>Installation

**[Installation](#page-11-0) [Elektrische](#page-11-0)** 

[Bedieneinheit und Display](#page-18-3)

[Parameter](#page-23-2)

Parameter

[Kurzinbetrieb-](#page-41-2)<br>[nahme](#page-41-2)

[Fehlerdiagnose](#page-45-1)

Fehlerdiagnose

[Optionen](#page-48-1)

Parameterliste [Parameterliste](#page-50-1)

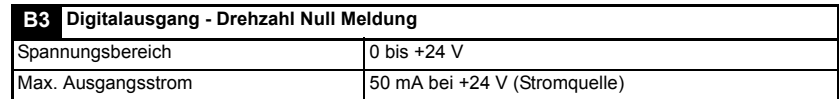

Der maximal verfügbare Summenstrom aus Digitalausgang und +24 V-Ausgang beträgt **HINWEIS** 100 mA.

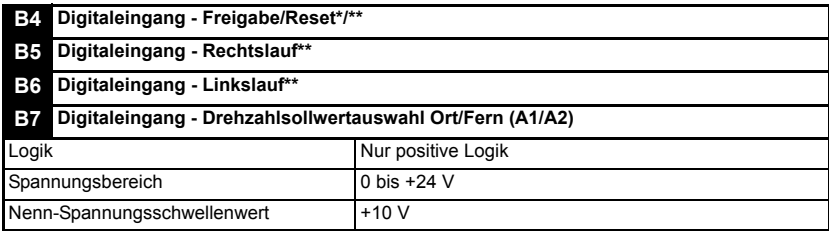

Durch Öffnen der Freigabeklemme wird der Umrichterausgang gesperrt und der Motor trudelt aus. Bei unmittelbar erneutem Schließen der Freigabeklemme wird der Umrichter für 1,0 Sekunden nicht wieder freigegeben.

\* Nach einer Fehlerabschaltung des Umrichters wird dieser durch Öffnen und Schließen der Freigabeklemme rückgesetzt. Wenn die Anschlussklemme für den Rechts- oder Linkslauf geschlossen ist, läuft der Antrieb sofort an.

\*\* Nach einer Fehlerabschaltung des Umrichters und einem Reset über die STOP/ RESET-Taste müssen die Anschlussklemmen für Freigabe, Rechtslauf oder Linkslauf geöffnet und wieder geschlossen werden, damit der Antrieb anlaufen kann. Dadurch wird gewährleistet, dass der Motor nicht anläuft, wenn die STOP/RESET-Taste gedrückt wird.

Die Anschlussklemmen für Freigabe, Rechtslauf oder Linkslauf werden über Pegel angesteuert, außer bei einer Fehlerabschaltung. In diesem Fall sind sie flankengetriggert. Siehe \* und \*\* oben.

Wenn die Anschlussklemmen für Freigabe, Rechts- und Linkslauf beim Zuschalten der Netzspannung am Umrichter geschlossen sind, läuft der Umrichter direkt bis zum eingestellten Drehzahlsollwert hoch.

Wenn die Anschlussklemmen für Rechts- und Linkslauf beide geschlossen sind, wird der Motor angehalten. Gesteuert wird dies durch die Rampe und die in Pr **30** und Pr **31** eingestellten Stopmodi.

# <span id="page-18-0"></span>**5 Bedieneinheit und Display**

<span id="page-18-3"></span>Bedieneinheit und Display werden für Folgendes verwendet:

- Anzeigen des Umrichter-Betriebsstatus
- Anzeigen eines Fehler- oder Fehlerabschaltungscodes
- Lesen und Ändern von Parameterwerten
- Stoppen, Starten und Zurücksetzen des Umrichters

## **Abbildung 5-1 Bedieneinheit und Display**

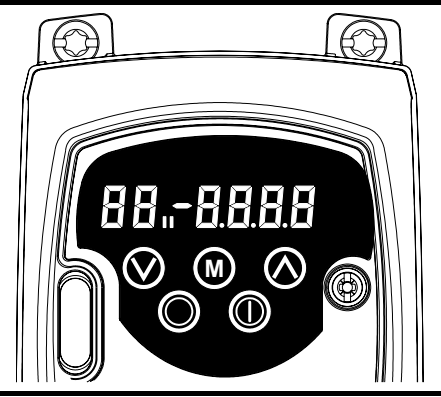

 $\blacksquare$  auf dem Display zeigt an, ob Motorparametersatz 1 oder 2 ausgewählt wurde.

## <span id="page-18-1"></span>**5.1 Programmiertasten**

Die **MODUS**-Taste wird verwendet, um den Modus der Bedieneinheit zu ändern. **M**

Mit den Tasten **AUF** und **AB** werden Parameter ausgewählt und deren Werte bearbeitet. Im Modus "Sollwert über die Bedieneinheit" werden sie zum Erhöhen und Reduzieren der Motordrehzahl verwendet.

## <span id="page-18-2"></span>**5.2 Steuertasten**

Die **West ART-Taste wird im Modus** "Sollwert über die Bedieneinheit" zum Starten des Antriebs verwendet.

Die **STOP/RESET-Taste wird im Modus "Sollwert über die Bedieneinheit" zum** Stoppen und Zurücksetzen des Umrichters verwendet. Sie kann auch zum Zurücksetzen des Umrichters im Modus für Klemmenansteuerung verwendet werden.

**PIINWEIS** Parameterwerte können schneller geändert werden. Ausführliche Informationen finden Sie in Kapitel 4 *Bedieneinheit und Display* im *Commander SK Advanced User Guide*.

[Sicherheitsinfor](#page-4-4)[mationen](#page-4-4)

Sicherheitsinformationer

## <span id="page-19-0"></span>**5.3 Auswahl und Einstellung von Parametern**

Dieses Verfahren wird ab dem ersten Einschalten des Umrichters beschrieben. Es wird davon ausgegangen, dass keine Anschlussklemmen angeschlossen und keine Parameter geändert wurden sowie kein Sicheheitscode eingestellt wurde. **HINWEIS**

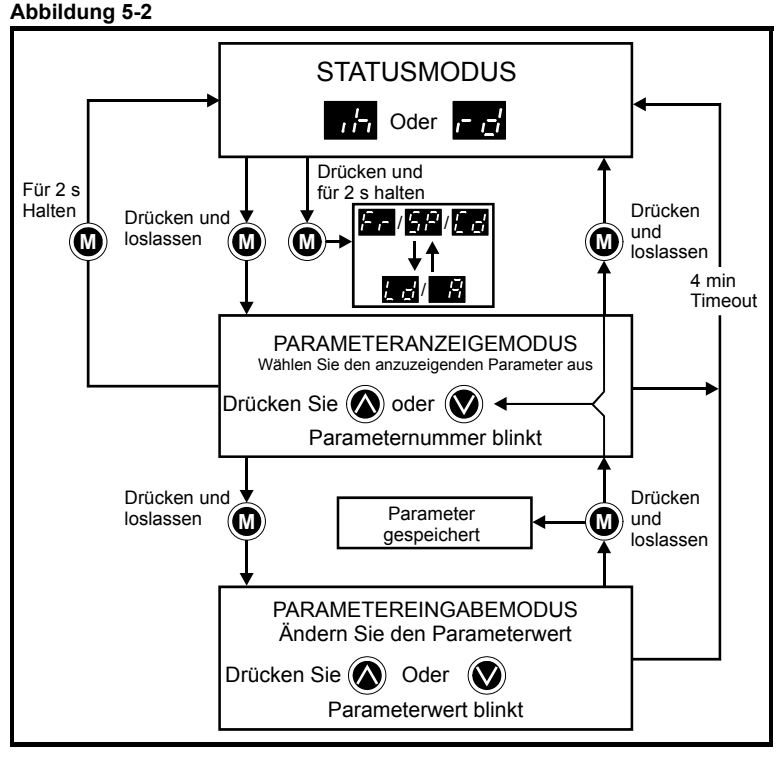

Im Statusmodus wird das Display von der Drehzahlanzeige in die Lastanzeige und umgekehrt

geändert, wenn Sie die (<u>W</u>) MODUS-Taste drücken und für 2 Sekunden gedrückt halten.

Durch Drücken und Loslassen der (W) MODUS-Taste können Sie das Display vom Statusmodus in den Parameteranzeigemodus umschalten. Im Parameteranzeigemodus blinkt auf dem linken Display die Parameternummer, und auf dem rechten Display wird der Wert dieses Parameters angezeigt.

Durch Drücken und Loslassen der (W) MODUS-Taste können Sie das Display vom Parameteranzeigemodus in den Parametereingabemodus umschalten. Im Parametereingabemodus blinkt auf dem rechten Display der Wert aus dem Parameter, der auf dem linken Display angezeigt wird.

Durch Drücken der (W) MODUS-Taste im Parametereingabemodus kehrt der Umrichter wieder in den Parameteranzeigemodus zurück. Wenn die **W** MODUS-Taste erneut gedrückt wird, kehrt der Umrichter in den Statusmodus zurück. Falls jedoch die Taste  $\circledcirc$  , nach oben" oder  $\circledcirc$  , nach unten" gedrückt wird, um den Parameter zu ändern, der vor dem Drücken der (**W**) MODUS-Taste angezeigt wurde, wechselt das Display beim Drücken der MODUS-Taste wieder in den Parametereingabemodus. Dadurch kann **M**

der Anwender während der Inbetriebnahme des Umrichters sehr einfach zwischen den Modi für Parameteranzeige und -eingabe wechseln.

## **Betriebszustände**

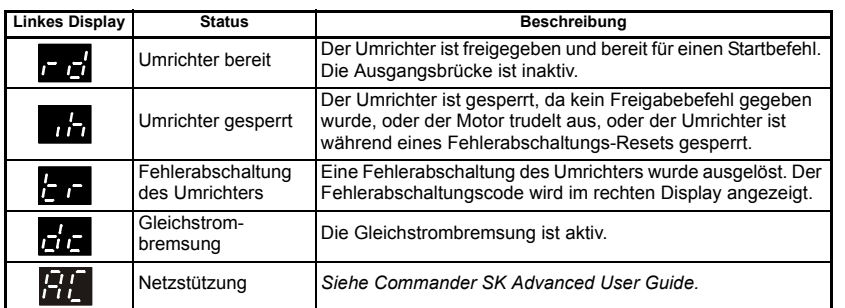

## **Drehzahlanzeigen**

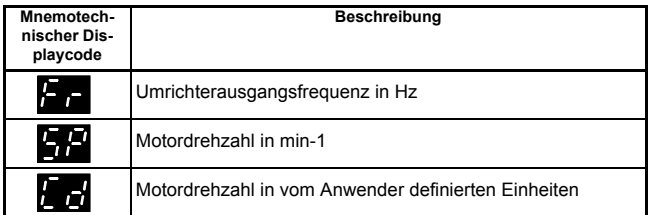

## **Lastanzeigen**

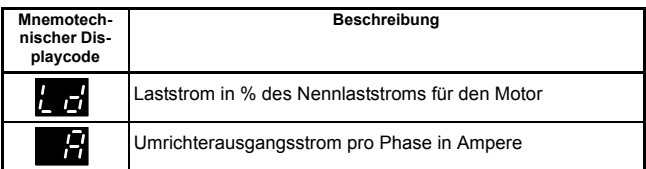

## <span id="page-20-0"></span>**5.4 Speichern von Parametern**

Parameter werden automatisch gespeichert, wenn beim Wechseln vom

Parametereingabemodus in den Parameteranzeigemodus die (O) MODUS-Taste gedrückt wird.

## <span id="page-20-1"></span>**5.5 Parameterzugang**

Es sind 3 Parameterzugangsebenen vorhanden, die von Pr **10** gesteuert werden. Dadurch wird bestimmt, welche Parameter zugänglich sind. (Siehe Tabelle 5-1.)

Durch die Einstellung der Anwender-Sicherheitscodes (Pr **25**) wird bestimmt, ob Parameter schreibgeschützt sind (RO) oder sowohl beschrieben als auch gelesen werden können (RW).

#### **Tabelle 5-1**

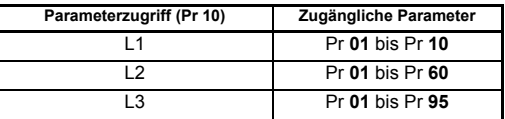

[Sicherheitsinfor](#page-4-4)[mationen](#page-4-4)

Sicherheitsinformationer

[Leistungsdaten](#page-7-1)

Leistungsdaten

Mechanische<br>Installation

[Installation](#page-11-2) [Elektrische](#page-11-2) 

**[Bedieneinheit und Display](#page-18-0)**

[Parameter](#page-23-2)

Parameter

## <span id="page-21-0"></span>**5.6 Sicherheitscodes**

<span id="page-21-1"></span>Durch das Einstellen eines Sicherheitscodes können alle Parameter noch gelesen, aber nicht mehr verändert werden.

Der Sicherheitscode verriegelt den Umrichter, wenn Pr **25** auf einen Wert ungleich 0

gesetzt und anschließend **Loc** in Pr **10** ausgewählt wird. Beim Drücken der **M** MODUS-Taste wird Pr **10** automatisch von **Loc** auf **L1** geändert, und Pr **25** wird automatisch auf 0 gesetzt, um den Sicherheitscode nicht offen zu legen.

Pr **10** kann in L2 oder L3 geändert werden, um einen schreibgeschützten Zugang zu Parametern zuzulassen.

## **5.6.1 Einstellen von Sicherheitscodes**

- Stellen Sie Pr **10** auf L2 ein.
- Stellen Sie Pr **25** auf den gewünschten Sicherheitscode ein, z. B. 5.
- Stellen Sie Pr **10** auf LoC ein.
- Drücken Sie die (**W**) MODUS-Taste.
- Pr **10** wird nun auf L1 zurückgesetzt und Pr **25** auf 0.
- Der Sicherheitscode verriegelt jetzt den Umrichter.
- Die Sicherheitsfunktion bleibt auch beim Ausschalten des Umrichters erhalten, nachdem in Pr **25** ein Sicherheitscode eingestellt wurde.

### **5.6.2 Entriegelung von Sicherheitscodes**

- Wählen Sie den zu bearbeitenden Parameter aus.
- Drücken Sie die (W) MODUS-Taste. Auf dem rechten Display blinkt das Wort CodE.
- Drücken Sie die (A) AUF-Taste, um mit der Eingabe des eingestellten Sicherheitscodes zu beginnen. Auf dem linken Display wird die Abkürzung Co angezeigt.
- Geben Sie den richtigen Sicherheitscode ein.
- Drücken Sie die (**W**) MODUS-Taste.
- Wenn der richtige Sicherheitscode eingegeben wurde, blinkt das rechte Display, das jetzt eingestellt werden kann.
- Wenn der Sicherheitscode falsch eingegeben wurde, blinkt auf dem linken Display die Parameternummer. Das oben erläuterte Verfahren sollte erneut durchgeführt werden.

## **5.6.3 Verriegeln von Sicherheitscodes**

Wenn ein Sicherheitscode entriegelt wurde und die erforderlichen Parameteränderungen vorgenommen wurden, wird derselbe Sicherheitscode folgendermaßen wieder verriegelt:

- Stellen Sie Pr **10** auf LoC ein.
- Drücken Sie die **STOP/RESET**

## **5.6.4 Sicherheitscode auf 0 (Null) zurücksetzen - kein Sicherheitscode mehr**

- Stellen Sie Pr **10** auf L2 ein.
- Wechseln Sie zu Pr **25.**
- Entriegeln Sie die Sicherheit wie oben beschrieben.
- Setzen Sie Pr **25** auf 0.
- Drücken Sie die (D) MODUS-Taste.

Wenn ein Sicherheitscode verloren gegangen ist oder vergessen wurde, wenden Sie **HINWEIS**sich bitte an Ihr lokales Drive Center oder an Ihren lokalen Distributor.

## <span id="page-22-0"></span>**5.7 Zurücksetzen des Umrichters in den Auslieferungszustand**

- Stellen Sie Pr **10** auf L2 ein.
- Stellen Sie Pr 29 auf Eur ein und drücken Sie die (**W**) MODUS-Taste. Dadurch werden die 50 Hz-Standardparameter geladen.

Oder:

• Stellen Sie Pr 29 auf USA ein und drücken Sie die (**W**) MODUS-Taste. Dadurch werden die 60 Hz-Standardparameter geladen.

[Sicherheitsinfor](#page-4-4)[mationen](#page-4-4)

Sicherheitsinformationen

[Leistungsdaten](#page-7-1)

Leistungsdaten

## <span id="page-23-0"></span>**6 Parameter**

<span id="page-23-2"></span>Die Parameter sind folgendermaßen in entsprechende Untergruppen eingeteilt:

#### **Ebene 1**

Pr **01** bis Pr **10**: Grundlegende Konfigurationsparameter des Umrichters

#### **Ebene 2**

- Pr **11** bis Pr **12**: Betriebskonfigurationsparameter des Umrichters
- Pr **15** bis Pr **21**: Sollwertparameter
- Pr **22** bis Pr **29**: Display-/Bedieneinheitenkonfiguration
- Pr **30** bis Pr **33**: Systemkonfiguration
- Pr **34** bis Pr **36**: Anwender-E/A-Konfiguration des Umrichters
- Pr **37** bis Pr **42**: Motorkonfiguration (nicht standardmäßig)
- Pr **43** bis Pr **44**: Konfiguration der seriellen Kommunikation
- Pr **45**: Version der Umrichtersoftware
- Pr **46** bis Pr **51**: Konfiguration der mechanischen Bremse
- Pr **52** bis Pr **54**: Feldbuskonfiguration
- Pr **55** bis Pr **58**: Fehlerspeicherprotokoll des Umrichters
- Pr **55** bis Pr **58**: Fehlerspeicherprotokoll des Umrichters
- Pr **59** bis Pr **60**: Konfiguration für SPS Kontaktplan Programmierung

## **Ebene 3**

- Pr **71** bis Pr **80**: Anwenderdefinierbare Parameterkonfiguration
- Pr **81** bis Pr **95**: Fehlerdiagnoseparameter des Umrichters

Mit Hilfe dieser Parameters kann die Konfiguration des Umrichters für die jeweilige Anwendung optimiert werden.

## <span id="page-23-1"></span>**6.1 Parameterbeschreibungen - Ebene 1**

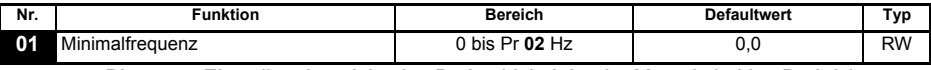

Dient zum Einstellen der minimalen Drehzahl, bei der der Motor in beiden Drehrichtungen läuft. (0V -Sollwert oder minimaler Stromschleifenwert stellen den Wert in Pr **01** dar.)

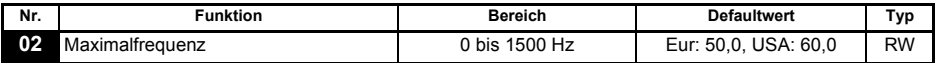

Dient zum Einstellen der maximalen Drehzahl, bei der der Motor in beiden Drehrichtungen läuft. Wenn die Einstellung für Pr **02** unter der für Pr **01** liegt, wird Pr **01** automatisch auf den Wert von Pr **02** gesetzt. (+10 V-Sollwert oder maximaler Stromschleifenwert stellen den Wert in Pr **02** dar.)

#### Die Ausgangsfrequenz des Umrichters kann den in Pr **02** eingestellten Wert aufgrund **HINWEIS** von Schlupfkompensation und Stromgrenzen überschreiten.

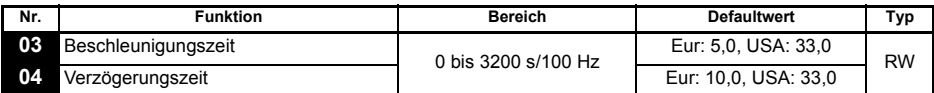

Die Beschleunigungs- und Verzögerungszeit des Motors in beide Drehrichtungen wird in Sekunden/100 Hz eingestellt.

Wenn einer der Bremsrampenmodi ausgewählt wurde (siehe Pr **30** [auf Seite 34](#page-33-1)), könnte **HINWEIS**die Verzögerungszeit vom Umrichter automatisch verlängert werden, um Fehlerabschaltungen wegen Überspannung zu verhindern, wenn die Lastträgheit für die programmierte Verzögerungszeit zu hoch ist.

<span id="page-24-0"></span>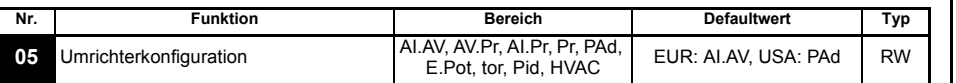

Mit dem Einstellen von Pr **05** wird der Umrichter automatisch konfiguriert.

- Um eine Änderung in Pr **05** wirksam zu machen, drücken Sie die MODUS-Taste, um den **HINWEIS <sup>M</sup>** Parametereingabemodus zu verlassen. **Der Umrichter muss gesperrt, im Stillstand oder im Fehlerzustand sein, damit eine Änderung wirksam werden kann.** Wenn Pr **05** geändert wird, während der Umrichter freigegeben ist, wird nach Drücken der (W) MODUS-Taste beim Verlassen des Parametereingabemodus Pr **05** auf den vorherigen Wert zurückgesetzt.
- Wird der Pr **05** geändert, so werden die entsprechenden Konfigurationsparameter in den **HINWEIS** Auslieferungszustand zurück gesetzt.

Bei allen unten aufgeführten Einstellungen ist das Zustandsrelais für den Zustand "Umrichter betriebsbereit" konfiguriert:

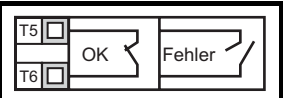

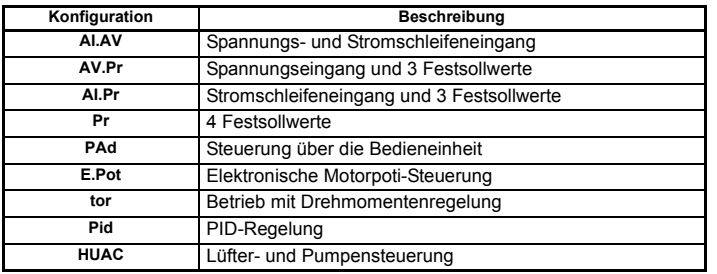

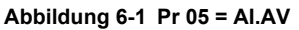

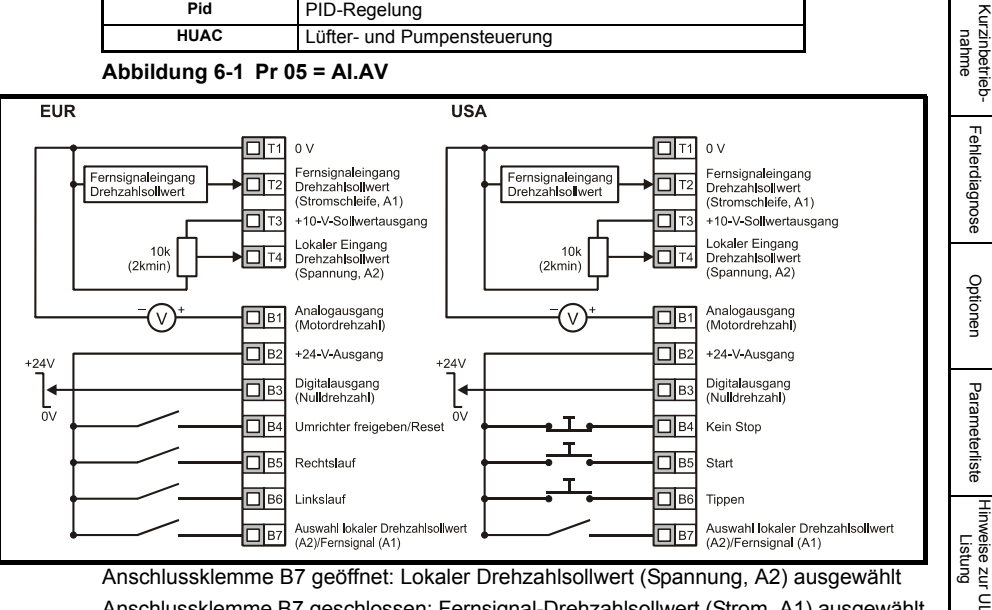

Anschlussklemme B7 geschlossen: Fernsignal-Drehzahlsollwert (Strom, A1) ausgewählt

[Sicherheitsinfor](#page-4-4)[mationen](#page-4-4)

Sicherheitsinformationen

[Leistungsdaten](#page-7-1)

Leistungsdaten

Mechanische<br>Installation

Installation [Elektrische](#page-11-2) [Bedieneinheit und Display](#page-18-3)

Bedieneinheit<br>und Display

Elektrische Installation

**[Parameter](#page-23-0)**

Parametei

#### **Abbildung 6-2 Pr 05 = AV.Pr**

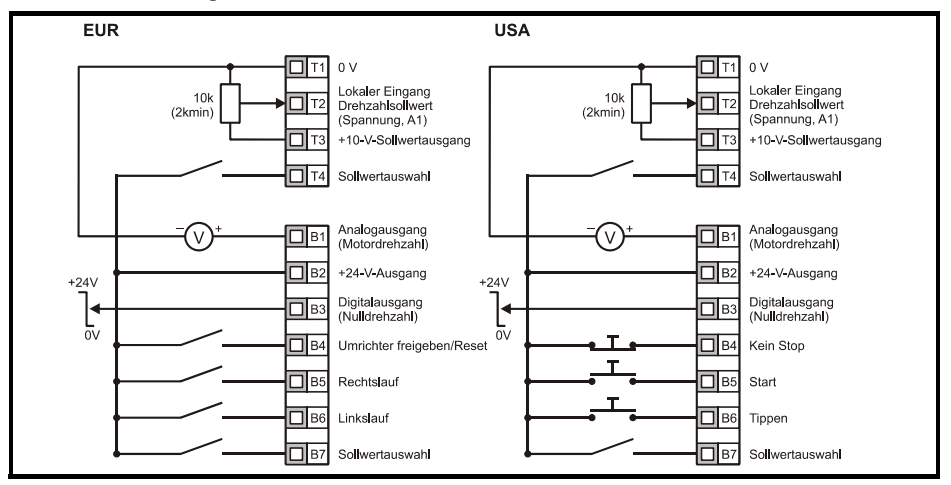

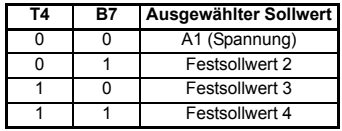

**Abbildung 6-3 Pr 05 = AI.Pr**

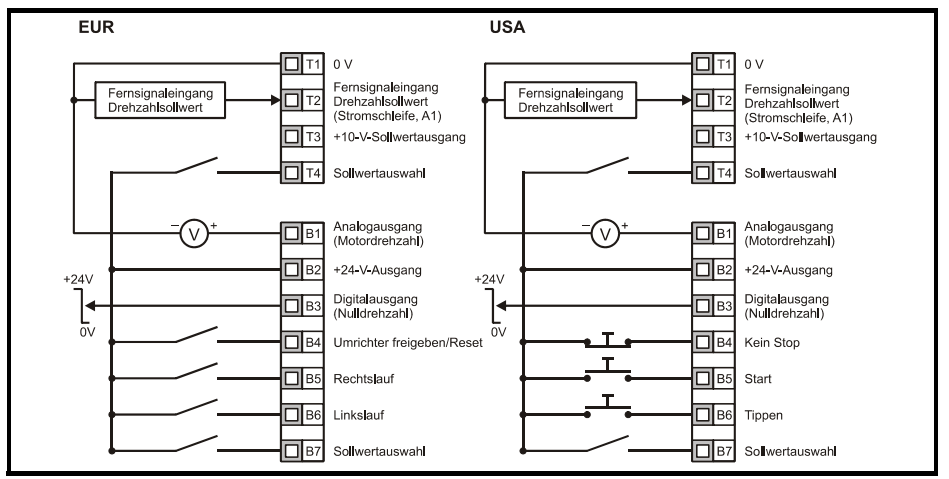

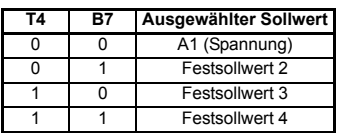

#### **Abbildung 6-4 Pr 05 = Pr**

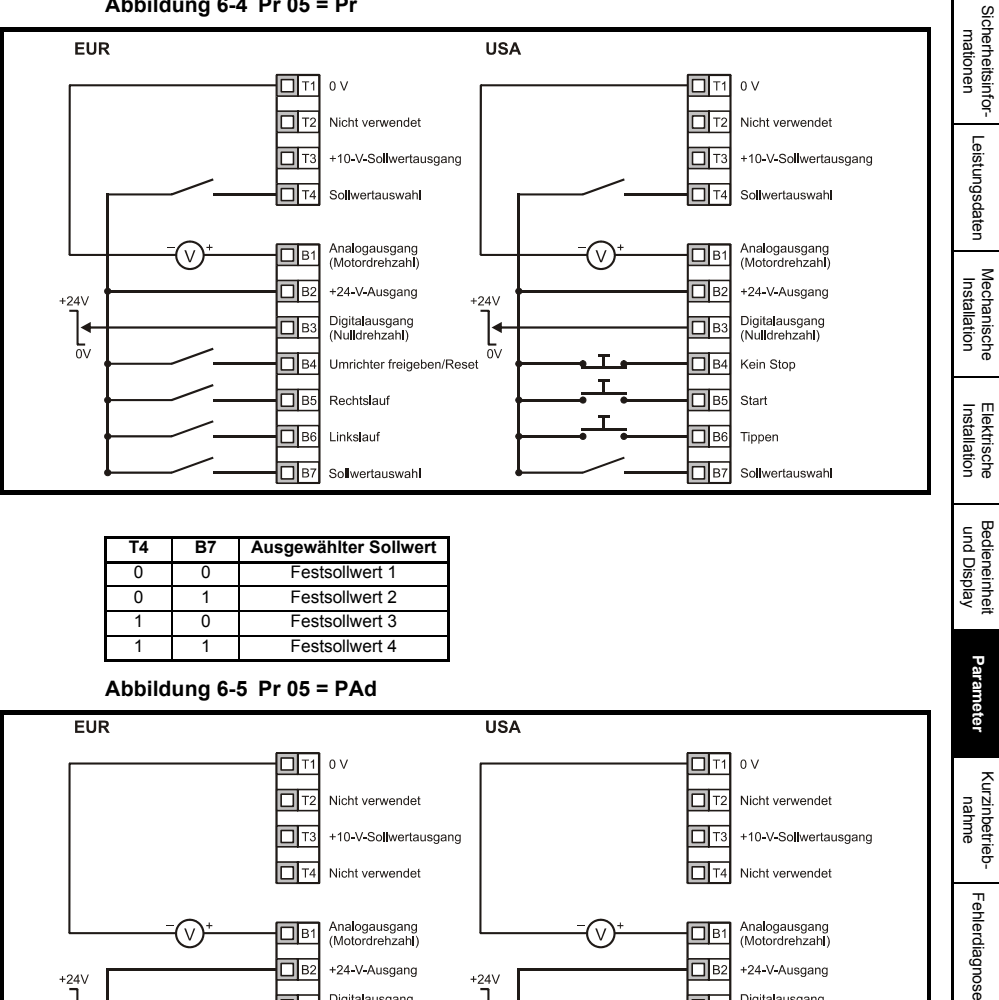

#### **Konfiguration einer Rechts-/Linkslauf Klemme im Keypad Modus**  Über Eingabe im Umrichterdisplay:

 $+24V$ 

 $\overline{0}$ 

+24-V-Ausgang

Digitalausgang<br>(Nulldrehzahl)

Umrichter freigeben/Reset

Rechtslauf/Linkslauf

Nicht verwendet

Nicht verwendet

 $\Box$ в2

 $\Box$ B

⊓∣в

 $\Box$ B

 $\Box$ вє

 $\Box$ B7

- Pr #**71** auf 8.23 setzen
- Pr #**61** auf 6.33 setzen
- Stop/Reset Taste drücken

Klemme B5 ist nun als Klemme für Vorgabe Rechts-/Linkslauf konfiguriert

 $+24V$ 

 $\frac{1}{\sqrt{2}}$ 

+24 V Ausgang

Digitalausgang

Umrichter freigeben/Reset

Rechtslauf/Linkslauf

Nicht verwendet

Nicht verwendet

(Nulldrehzahl)

 $\Box$ B2

 $\overline{\Box}$ 

Ξ

Π

⊡ ΒÉ

 $\overline{\Box}$ B7

[Optionen](#page-48-1)

Parameterliste [Parameterliste](#page-50-1)

[Hinweise zur UL-](#page-52-2) [Listung](#page-52-2)

**Abbildung 6-6 Pr 05 = E.Pot**

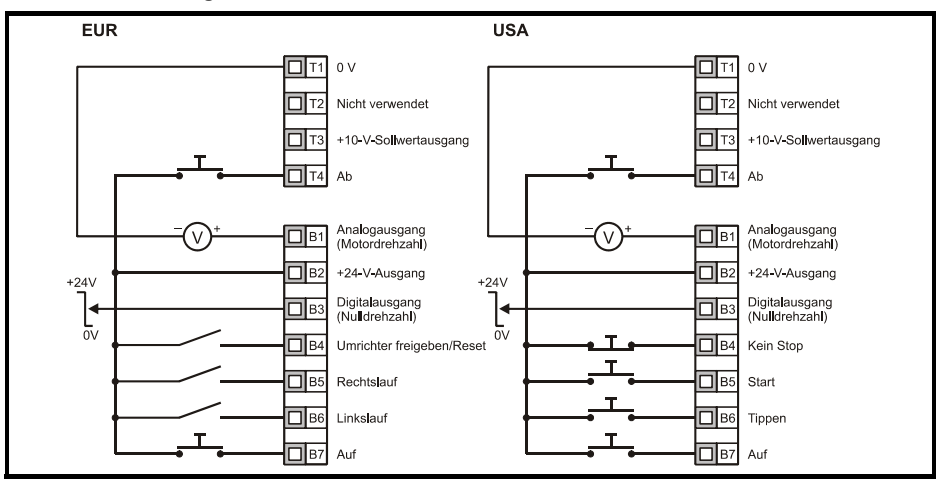

Wenn Pr **05** auf PAd eingestellt ist, um einen Rechtslauf/Linkslauf-Schalter zu implementieren, beachten Sie die Informationen im *Commander SK Advanced User Guide*.

Wenn Pr **05** auf E.Pot eingestellt ist, werden die folgenden Parameter zur Einstellung zugänglich gemacht:

- Pr **61**: Motorpoti: Änderungsrate (s/100 %)
- Pr **62**: Motorpoti: Auswahl bipolar (0 = unipolar, 1 = bipolar)
- Pr **63**: Motorpoti-Modus: 0 = Null beim Einschalten, 1 = letzter Wert beim Einschalten, 2 = Null beim Einschalten und Änderung erst bei freigegebenem Umrichter,
	- 3 = letzter Wert beim Einschalten und Änderung erst bei freigegebenem Umrichter.

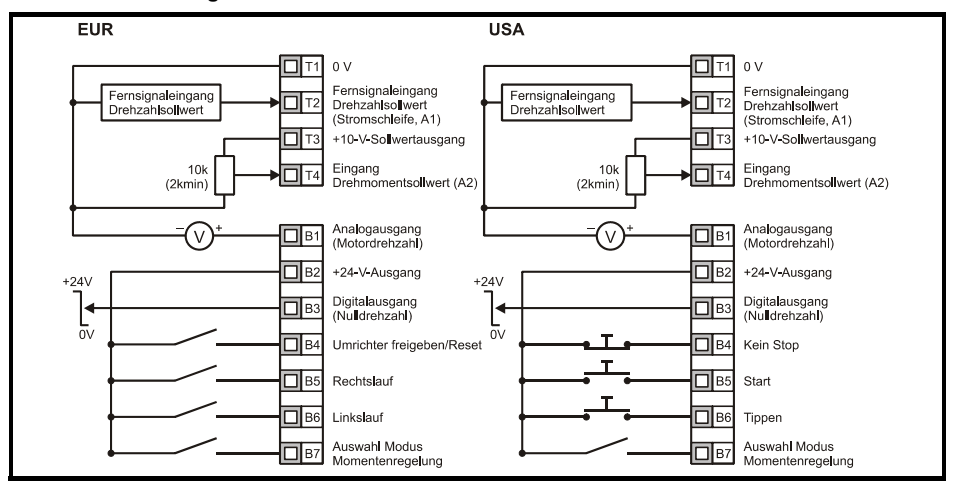

#### **Abbildung 6-7 Pr 05 = tor**

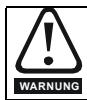

Wenn der Modus Momentenregelung ausgewählt wurde und der Umrichter an einem unbelasteten Motor betrieben wird, steigt die Motordrehzahl möglicherweise schnell auf die maximale Drehzahl an (Pr 02 + 20 %).

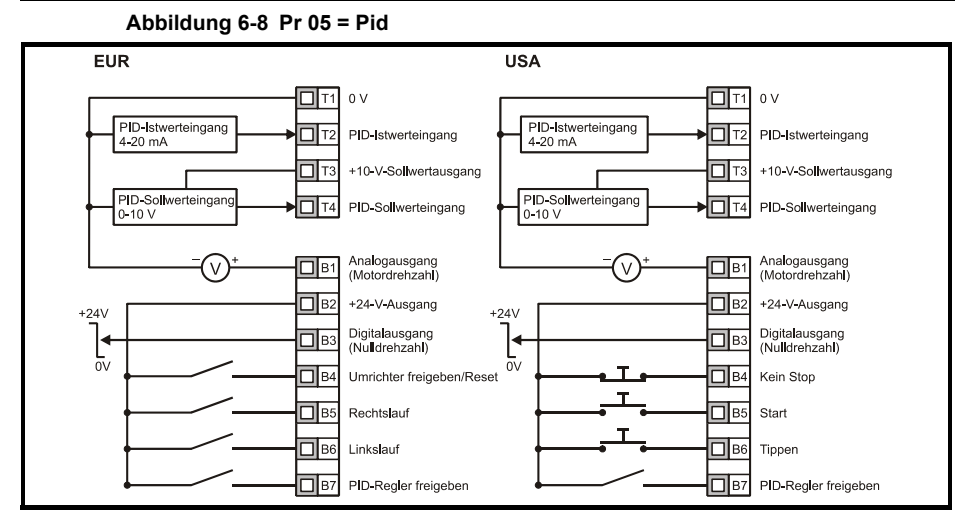

Wenn Pr **05** auf Pid eingestellt ist, werden die folgenden Parameter zur Einstellung zugänglich gemacht:

- Pr **61**: PID-P-Verstärkung
- Pr **62**: PID-I-Verstärkung
- Pr **63**: PID-Istwert invertieren
- Pr **64**: PID-Obergrenze (%)
- Pr **65**: PID-Untergrenze (%)
- Pr **66**: PID-Ausgang (%)

**Abbildung 6-9 PID-Logikdiagramm**

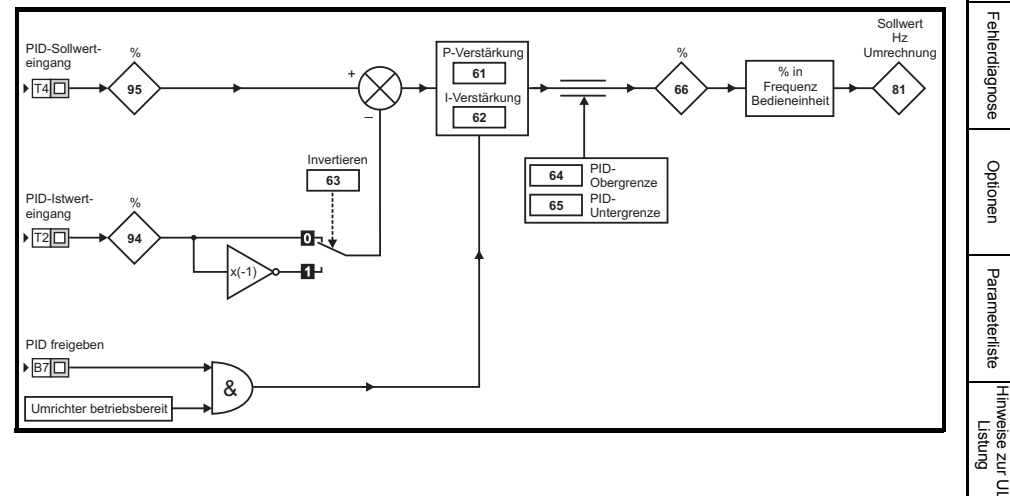

[Sicherheitsinfor](#page-4-4)[mationen](#page-4-4)

Sicherheitsinformationer

[Leistungsdaten](#page-7-1)

Leistungsdaten

Mechanische<br>Installation

Installation [Elektrische](#page-11-2) [Bedieneinheit und Display](#page-18-3)

Bedieneinheit<br>und Display

Elektrische Installation

**[Parameter](#page-23-0)**

Parameter

[Kurzinbetrieb-](#page-41-2)<br>[nahme](#page-41-2)

[Fehlerdiagnose](#page-45-1)

Fehlerdiagnose

[Optionen](#page-48-1)

Parameterliste [Parameterliste](#page-50-1)

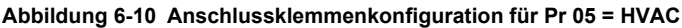

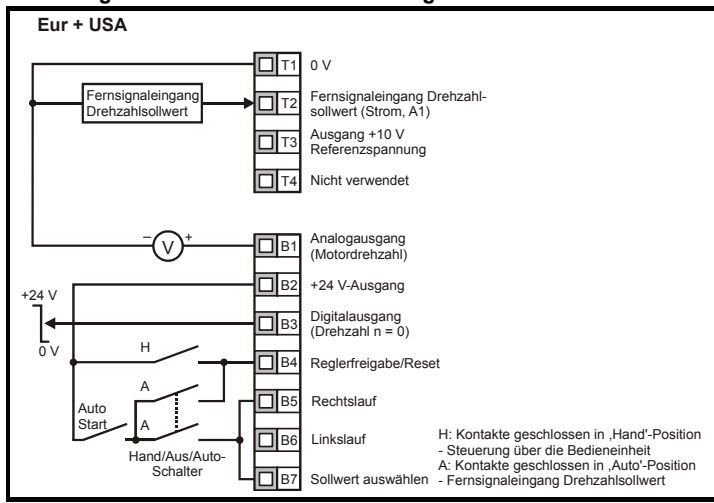

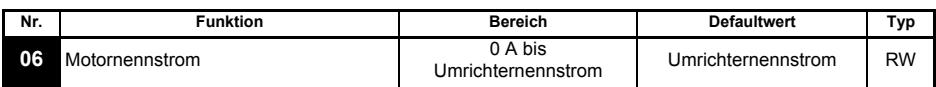

Geben Sie den Nenndauerstrom des Motors ein (siehe Motor-Typenschild).

Der Umrichternennstrom entspricht dem Wert "Ausgangsnennstrom (100 %)" des Umrichters. Dieser Wert kann niedriger eingestellt werden als der Umrichternennstrom, jedoch nicht höher.

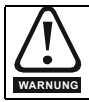

Pr 06 Motornennstrom muss richtig eingestellt sein, um im Fall einer Motorüberlastung eine potenzielle Brandgefahr zu vermeiden.

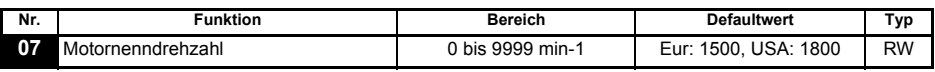

Geben Sie die Nenndrehzahl des Motors ein (siehe Motor-Typenschild).

Die Motornenndrehzahl wird verwendet, um die richtige Schlupfdrehzahl für den Motor zu berechnen.

**HINWEIS** Ein Wert von Null in Pr 07 bedeutet, dass die Schlupfkompensation deaktiviert ist.

Wenn die Nenndrehzahl des Motors größer als 9999 min-1 ist, geben Sie den Wert 0 in Pr **07 HINWEIS** ein. Dadurch wird die Schlupfkompensation deaktiviert, da in diesen Parameter keine Werte eingegeben werden können, die größer als 9999 sind.

Bei Last mit hohen Trägheiten sollte die Schlupfkompensation des Antriebs deaktiviert **HINWEIS** werden.

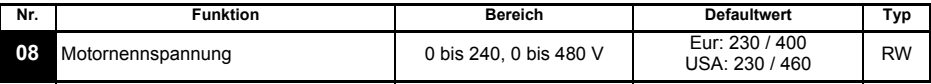

Geben Sie die Motornennspannung ein (siehe Motor-Typenschild).

Dies ist die Spannung, die bei Nennfrequenz am Motor anliegt.

Wenn es sich nicht um einen standardmäßigen 50- oder 60 Hz-Motor handelt, nehmen Sie **HINWEIS** die Einstellung gemäß Pr **39** [auf Seite 37](#page-36-1) vor.

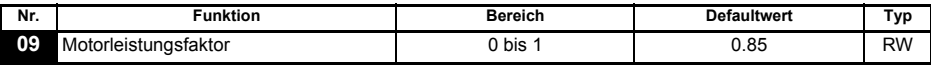

Geben Sie den Motorleistungsfaktor cos φ ein (siehe Motor-Typenschild).

Der Wert des Leistungsfaktors könnte nach einem dynamischen Autotune automatisch **HINWEIS** geändert werden (siehe Pr **38** [auf Seite 37](#page-36-0)).

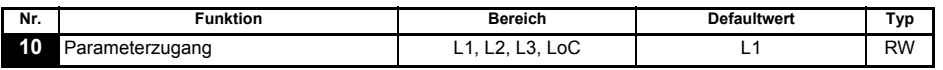

**L1**: Zugang Ebene 1 (nur die ersten 10 Parameter sind zugänglich)

**L2**: Zugang Ebene 2 (alle Parameter von 01 bis 60 sind zugänglich)

**L3**: Zugang Ebene 3 (alle Parameter von 01 bis 95 sind zugänglich)

**LoC**: Wird zum Verriegeln eines Sicherheitscodes im Umrichter verwendet. Weitere Informationen finden Sie in Abschnitt 5.6 *[Sicherheitscodes](#page-21-1)* auf Seite 22.

## <span id="page-30-0"></span>**6.2 Parameterbeschreibungen - Ebene 2**

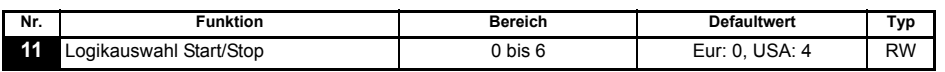

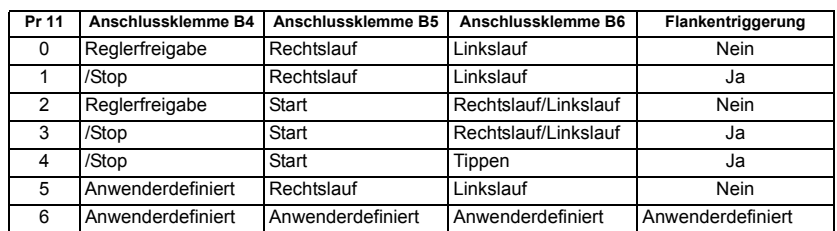

Um eine Änderung in Pr **11** wirksam zu machen, drücken Sie die MODUS-Taste, um **HINWEIS <sup>M</sup>** den Parametereingabemodus zu verlassen. Der Umrichter muss gesperrt, im Stillstand oder im Fehlerzustand sein, damit eine Änderung wirksam werden kann. Wenn Pr **11** geändert wird, während der Umrichter freigegeben ist, wird nach Drücken der **M** MODUS-Taste beim Verlassen des Parametereingabemodus Pr **11** auf den vorherigen Wert zurückgesetzt.

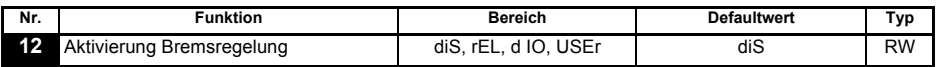

**diS**: Software für die mechanische Bremse deaktiviert.

**rEL**: Software für die mechanische Bremse freigegeben. Bremsensteuerung über Relais T5 und T6. Der Digitalausgang an Anschlussklemme B3 wird automatisch als Ausgang für das Signal "Umrichter betriebsbereit" programmiert.

**d IO**: Software für die mechanische Bremse freigegeben. Bremsensteuerung über Digitalausgang Klemme B3. Das Relais an den Anschlussklemmen T5 und T6 wird automatisch als Zustandsrelais für das Signal "Umrichter betriebsbereit" programmiert.

**USEr**: Software für die mechanische Bremse freigegeben. Bremsensteuerung vom Anwender zu programmieren. Relais und Digitalausgang werden nicht programmiert.

[Sicherheitsinfor](#page-4-4)[mationen](#page-4-4)

Sicherheitsinformationer

[Leistungsdaten](#page-7-1)

Leistungsdaten

Mechanische<br>Installation

Installation [Elektrische](#page-11-2) [Bedieneinheit und Display](#page-18-3)

Bedieneinhei und Display

Elektrische Installation

**[Parameter](#page-23-0)**

Parameter

[Kurzinbetrieb-](#page-41-2)<br>[nahme](#page-41-2)

[Fehlerdiagnose](#page-45-1)

Fehlerdiagnose

[Optionen](#page-48-1)

Parameterliste [Parameterliste](#page-50-1)

Hinweise zur UL<br>[Listung](#page-52-2)

Der Anwender sollte die Bremsensteuerung so programmieren, dass entweder der Digitalausgang oder das Relais verwendet wird. Der Ausgang, der nicht für die Bremsensteuerung programmiert wurde, kann als Anzeige für das benötigte Signal programmiert werden. (Siehe *Commander SK Advanced User Guide*.)

Siehe Pr **[46](#page-37-0)** bis Pr **51** [auf Seite 39.](#page-38-0) Um eine Änderung in Pr **12** wirksam zu machen, drücken Sie die MODUS-Taste, um den **HINWEIS <sup>M</sup>** Parametereingabemodus zu verlassen. Der Umrichter muss gesperrt, im Stillstand oder im Fehlerzustand sein, damit eine Änderung wirksam werden kann. Wenn Pr **12** geändert wird, während der Umrichter freigegeben ist, wird nach Drücken der (W) MODUS-Taste beim Verlassen des Parametereingabemodus Pr **12** auf den vorherigen Wert zurückgesetzt.

Große Vorsicht ist geboten, wenn eine Konfiguration zur Bremsensteuerung implementiert wird, da dies je nach Anwendung zu einem Sicherheitsproblem führen kann, z. B. bei einem Kran. Kontaktieren Sie im Zweifelsfall den Lieferanten Ihres Umrichters, um weitere Informationen zu erhalten.

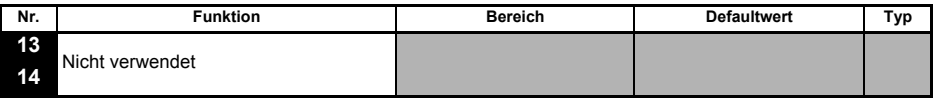

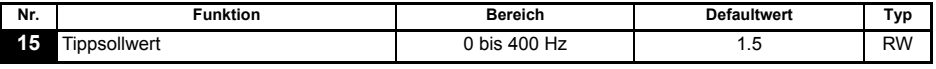

In diesem Parameter wird der Sollwert für den Tippbetrieb eingetragen.

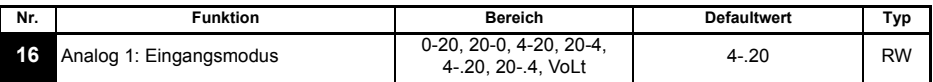

In diesem Parameter wird der Modus für Anschlussklemme T2 eingestellt.

**0-20**: Stromschleifeneingang 0 bis 20 mA (Maximalwert 20 mA)

**20-0**: Stromschleifeneingang 20 bis 0 mA (Maximalwert 0 mA)

**4-20**: Stromschleifeneingang 4 bis 20 mA mit Fehlerabschaltung bei Stromschleifenverlust (cL1) (Maximalwert 20 mA)

**20-4**: Stromschleifeneingang 20 bis 4 mA mit Fehlerabschaltung bei Stromschleifenverlust (cL1) (Maximalwert 4 mA)

**4-.20**:Stromschleifeneingang 4 bis 20 mA ohne Fehlerabschaltung bei Stromschleifenverlust (cL1) (Maximalwert 20 mA)

**20-.4**:Stromschleifeneingang 20 bis 4 mA ohne Fehlerabschaltung bei Stromschleifenverlust (cL1) (Maximalwert 4 mA)

**VoLt**: 0- bis 10 V-Eingang

- Im Modus 4-20 mA oder 20-4 mA (Fehlerabschaltung bei Stromschleifenverlust) wird **HINWEIS** eine Fehlerabschaltung des Umrichters (cL1) ausgelöst, wenn der Eingangssollwert unter 3 mA liegt. Außerdem kann bei einer Fehlerabschaltung des Umrichters (cL1) der Analogeingang für die Spannung nicht ausgewählt werden.
- Wenn beide Analogeingange (A1 und A2) als Spannungseingange konfiguriert werden **HINWEIS**sollen und die Potentiometer uber den 10 V Referenzausgang des Umrichters (Anschlussklemme T3) versorgt werden, muss der Widerstand >4kΩ sein.

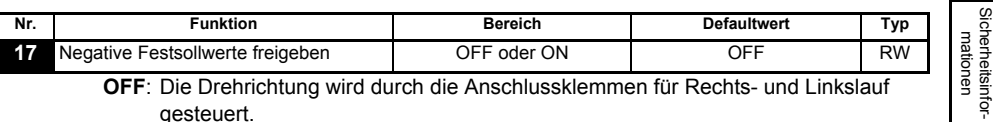

**OFF**: Die Drehrichtung wird durch die Anschlussklemmen für Rechts- und Linkslauf gesteuert.

**ON**: Die Drehrichtung wird durch Festsollwerte gesteuert. (Verwenden Sie die Rechtslauf-Anschlussklemme.)

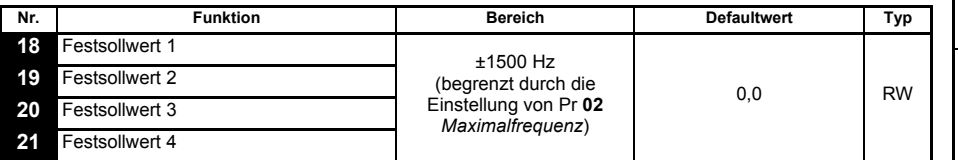

Hier werden die Festsollwerte 1 bis 4 definiert.

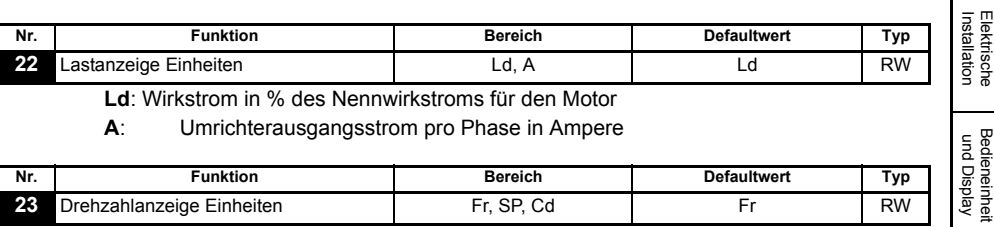

**Ld**: Wirkstrom in % des Nennwirkstroms für den Motor

**A**: Umrichterausgangsstrom pro Phase in Ampere

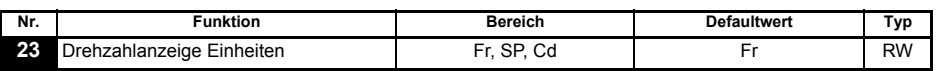

**Fr**: Umrichterausgangsfrequenz in Hz

**SP**: Motordrehzahl in min-1

**Cd**: Motordrehzahl in vom Anwender definierten Einheiten (siehe Pr **[24](#page-32-0)**)

<span id="page-32-0"></span>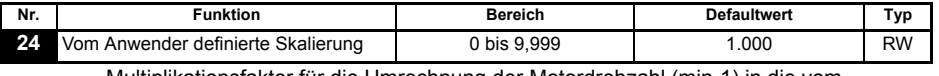

Multiplikationsfaktor für die Umrechnung der Motordrehzahl (min-1) in die vom Anwender definierten Einheiten.

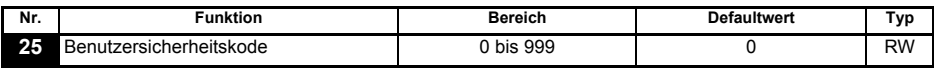

Dient zur Einstellung eines Anwender-Sicherheitscodes. (Siehe [Abschnitt 5.6](#page-21-1)  *[Sicherheitscodes](#page-21-1)* auf Seite 22.)

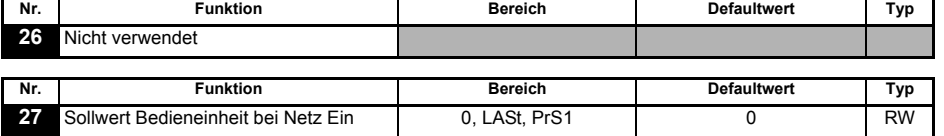

**0**: Sollwert für die Bedieneinheit ist Null

**LASt**:Sollwert für die Bedieneinheit ist der letzte vor dem Ausschalten des Umrichters ausgewählte Wert

**PrS1**:Sollwert für die Bedieneinheit wird aus Festsollwert 1 kopiert

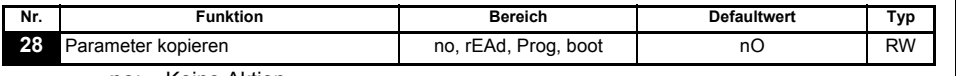

**no**: Keine Aktion.

[Sicherheitsinfor-](#page-4-4)

[Leistungsdaten](#page-7-1)

Leistungsdaten

Mechanische<br>Installation

**[Parameter](#page-23-0)**

Parameter

Bedieneinheit<br>und Display

[Kurzinbetrieb-](#page-41-2)<br>[nahme](#page-41-2)

[Fehlerdiagnose](#page-45-1)

Fehlerdiagnose

[Optionen](#page-48-1)

Parameterliste [Parameterliste](#page-50-1)

[Hinweise zur UL-](#page-52-2) [Listung](#page-52-2)

**rEAd**:Den Umrichter mit dem Inhalt des SmartSticks programmieren. **Prog**:Den SmartStick mit den aktuellen Umrichtereinstellungen programmieren. **boot**: Der SmartStick wird schreibgeschützt. Der Inhalt des SmartSticks wird bei jedem Einschalten des Umrichters in diesen kopiert.

Vor dem Einstellen des Boot-Modus müssen die aktuellen Umrichtereinstellungen mit **HINWEIS** Hilfe des Prog-Modus im SmartStick gespeichert werden. Andernfalls wird beim Einschalten eine C.Acc-Fehlerabschaltung des Umrichters ausgelöst.

> Das "Parameter kopieren" wird durch Drücken der (W) MODUS-Taste beim Verlassen des Parametereingabemodus ausgelöst, nachdem Pr **28** auf rEAd, Prog oder boot eingestellt wurde.

- **HINWEIS** Wenn das "Parameter kopieren" freigegeben, aber kein SmartStick am Umrichter angebracht ist, wird eine Fehlerabschaltung des Umrichters (C.Acc) ausgelöst.
- Der SmartStick kann verwendet werden, um Parameter zwischen Umrichtern mit **HINWEIS** unterschiedlichen Leistungsdaten zu kopieren. Bestimmte umrichterabhängige Parameter werden im SmartStick gespeichert, jedoch nicht in die Kopie für den anderen Umrichters übernommen. Eine Fehlerabschaltung des Umrichters (C.rtg) wird ausgelöst, wenn dieser von einem

kopierten Parametersatz mit anderen Leistungsdaten beschrieben wird. Die umrichterabhängigen Parameter sind Pr **06** (Motornennstrom), Pr **08** (Motornennspannung), Pr **09** (Motorleistungsfaktor) und Pr **37** (maximale Taktfrequenz).

- Bevor der SmartStick /LogicStick unter Verwendung von Prog beschrieben wird, muss **HINWEIS** der SmartStick /LogicStick am Umrichter bei Netz Ein gesteckt sein oder ein Reset Befehl muss im eingeschalteten Zustand ausgeführt werden. Andernfalls wird der Umrichter beim Ausführen von Prog mit Fehler "C.dAt" abschalten.
- Um die Motorleistung zu optimieren, sollte nach einem Parameter-Kopiervorgang ein **HINWEIS** Autotune ausgeführt werden.

<span id="page-33-2"></span>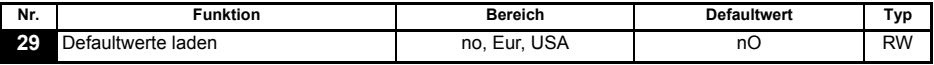

**no**: Defaultwerte werden nicht geladen

**Eur**: 50 Hz-Standardparameter werden geladen

**USA**: 60 Hz-Standardparameter werden geladen

Defaultwerte werden durch Drücken der (**W**) MODUS-Taste beim Verlassen des Parametereingabemodus eingestellt, nachdem Pr **29** auf Eur oder USA eingestellt wurde.

Wenn die Defaultwerte eingestellt wurden, kehrt das Display zu Pr **01** zurück, und Pr **10** wird auf L1 zurückgesetzt.

Der Umrichter muss deaktiviert oder angehalten sein oder sich in einem Fehlerzustand **HINWEIS** befinden, damit Defaultwerte eingestellt werden können. Wenn Defaultwerte eingestellt werden, während der Umrichter freigegeben ist, blinkt auf dem Display einmal die Meldung FAIL auf, bevor wieder "no" angezeigt wird.

<span id="page-33-1"></span><span id="page-33-0"></span>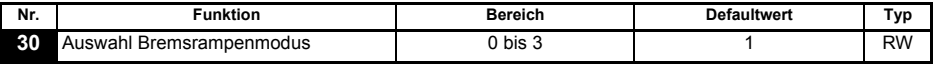

- **0**: Unverzögerte Bremsrampe ausgewählt
- **1**: Standardrampe mit normaler Motorspannung ausgewählt
- **2**: Standardrampe mit erhöhter Motorspannung ausgewählt
- **3**: Unverzögerte Bremsrampe mit erhöhter Motorspannung ausgewählt

Die unverzögerte Bremsrampe ist eine lineare Verzögerung innerhalb der programmierten Zeit und wird normalerweise verwendet, wenn ein Bremswiderstand zum Einsatz kommt.

Die Standardrampe ist eine geregelte Verzögerung, mit der eine Fehlerabschaltung des Zwischenkreises wegen Überspannung verhindert werden kann, und wird normalerweise verwendet, wenn kein Bremswiderstand zum Einsatz kommt.

Wenn erhöhte Motorspannung ausgewählt wird, können die Verzögerungszeiten bei gegebener Trägheit kürzer sein, jedoch sind dann die Motortemperaturen höher.

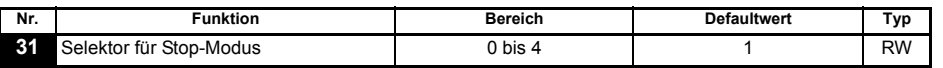

- **0**: Stillsetzen durch Austrudeln ausgewählt
- **1**: Rampen-Stop ausgewählt
- **2**: Rampen-Stop mit Gleichstrombremsung (1 Sekunde) ausgewählt
- **3**: Gleichstrombremsung mit Drehzahl Null Erkennung
- **4**: Gleichstrombremsung mit einstellbarer Bremszeit

Siehe *Commander SK Advanced User Guide*.

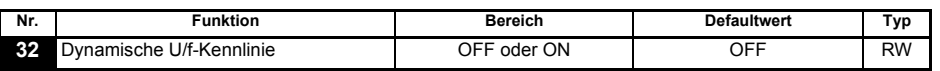

**OFF**: Festes lineares Spannungs-Frequenz-Verhältnis (konstantes Drehmoment, Standardlast).

**ON**: Spannungs-Frequenz-Verhältnis abhängig vom Laststrom (Drehmoment/Last dynamisch/variabel). Dies bedeutet einen höheren Wirkungsgrad des Motors.

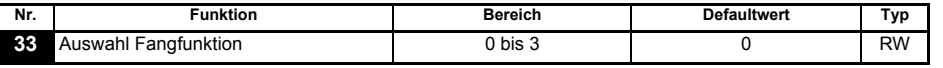

- **0**: Deaktiviert
- **1**: Erkennung von positiven und negativen Frequenzen
- **2**: Nur positive Frequenzen detektieren
- **3**: Nur negative Frequenzen detektieren

Wenn der Umrichter im Modus mit fester U/f-Kennlinie konfiguriert werden soll (Pr **41** = Fd oder SrE) und die Fangfunktionssoftware freigegeben ist, muss ein Autotune (siehe Pr **[38](#page-36-0)**  [auf Seite 37\)](#page-36-0) ausgeführt werden, um den Ständerwiderstand des Motors vorab zu messen. Wenn kein Ständerwiderstand gemessen wird, erfolgt bei dem Versuch, die Fangfunktion auszuführen, möglicherweise eine Fehlerabschaltung des Umrichters (OV oder OI.AC).

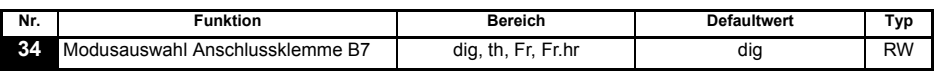

- **dig**: Digitaleingang.
- **th**: Motorthermistoreingang. Es gelten die Anschlüsse wie in dem nachfolgenden Diagramm dargestellt.
- **Fr**: Frequenzeingang. Siehe *Commander SK Advanced User Guide*.
- **Fr.hr**: Hochauflösender Frequenzeingang. Siehe *Commander SK Advanced User Guide*.

[Sicherheitsinfor](#page-4-4)[mationen](#page-4-4)

Sicherheitsinformationer

[Leistungsdaten](#page-7-1)

Leistungsdaten

Mechanische<br>Installation

Installation [Elektrische](#page-11-2) [Bedieneinheit und Display](#page-18-3)

Bedieneinhei und Display

Elektrische Installation

**[Parameter](#page-23-0)**

Parameter

[Kurzinbetrieb-](#page-41-2)<br>[nahme](#page-41-2)

[Fehlerdiagnose](#page-45-1)

Fehlerdiagnose

[Optionen](#page-48-1)

Parameterliste [Parameterliste](#page-50-1)

Hinweise zur Ul<br>[Listung](#page-52-2)

**Abbildung 6-11**

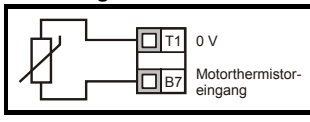

Widerstandswert für die Fehlerauslösung: 3 kΩ Reset-Widerstand: 1 k8

Wenn Pr **34** so eingestellt ist, dass Anschlussklemme B7 als Motorthermistor dient, wird **HINWEIS** die mit Pr **05**, Umrichterkonfiguration, konfigurierte Funktionalität von Anschlussklemme B7 deaktiviert. Bei Einstellung von th die Modus Taste viermal drücken. Analogsollwert 2 an Klemme T4 ist nicht mehr Standard Sollwert Quelle. Analogsollwert 1 an Klemme T2 (Achtung: Stromschleife default) ist aktiv. Analogsollwert 1 sollte verwendet werden.

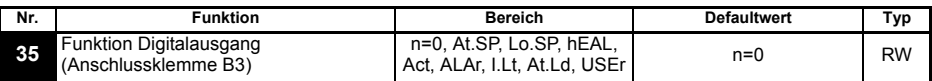

**n=0**: Drehzahl Null Meldung

- **At.SP**: Drehzahl erreicht
- **Lo.SP**: Minimaldrehzahl erreicht
- **hEAL**: Umrichter betriebsbereit
- **Act**: Umrichter aktiv (Motor bestromt)
- **ALAr**: Allgemeiner Umrichteralarm
- **I.Lt**: Stromgrenze aktiv
- **At.Ld**: 100 % Last erreicht
- **USEr**: Anwenderdefiniert
- Dieser Parameter wird durch das Einstellen von Pr **12** automatisch geändert. Wenn die **HINWEIS** Einstellung dieses Parameters durch Pr **12** automatisch gesteuert wird, kann dieser Parameter nicht geändert werden.
- Eine Änderung im Pr **35** wird durch Drücken der MODUS-Taste beim Verlassen des **HINWEIS <sup>M</sup>** Eingabe Modus wirksam.

Siehe *Commander SK Advanced User Guide*.

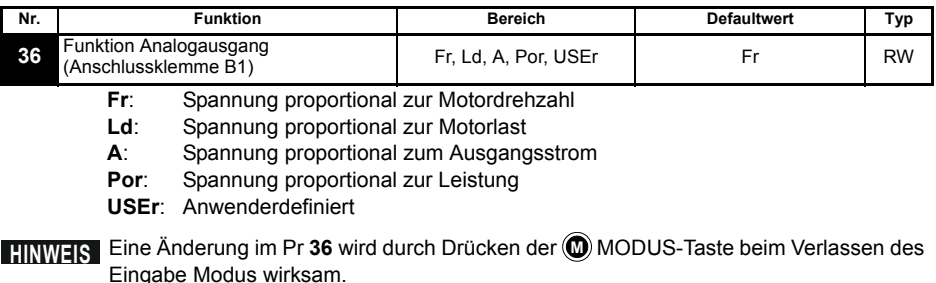

Siehe *Commander SK Advanced User Guide*.

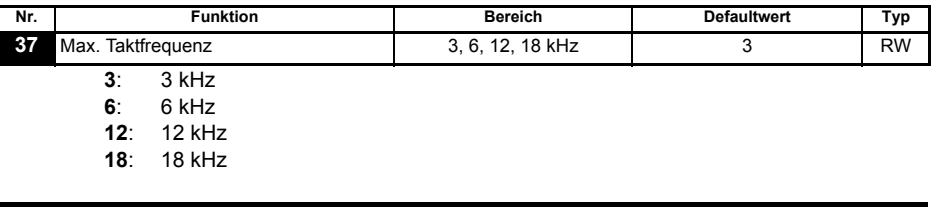

Siehe *Commander SK Technical Data Guide* für Daten zur Leistungsreduzierung des Antriebs.

18kHz ist bei Commander SK Baugrößen B, C und D 400V und Baugröße D 200V Geräten **HINWEIS** nicht verfügbar.

<span id="page-36-0"></span>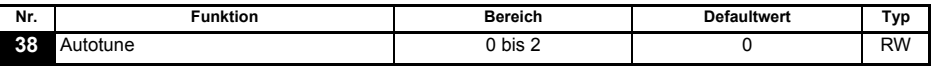

- **0**: Kein Autotune
- **1**: Statisches Autotune
- **2**: Dynamisches Autotune

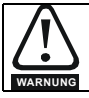

Wenn ein dynamisches Autotune ausgewählt ist, wird der Motor vom Umrichter auf  $\frac{2}{3}$ der maximalen Drehzahl in Pr **02** beschleunigt.

**HINWEIS** Der Motor muss sich im Stillstand befinden, bevor ein statisches Autotune gestartet wird.

Der Motor darf nicht drehen und muss unbelastet sein bevor ein rotierender **HINWEIS** Selbstabgleich gestartet werden kann.

Nachdem ein rotierender Selbstabgleich gestartet wurde (Pr **38** = 2), muss dieser **HINWEIS** vollständig abgeschlossen sein, bevor der Antrieb normal gestartet werden kann. Ist der rotierende Selbstabgleich nicht abgeschlossen (wegen Reglersperre des Umrichters oder aufgetretener Fehler), kann der Antrieb nur mit der Selbstabgleich Drehzahl betrieben werden ( 2/3 Motornenndrehzahl).

<span id="page-36-1"></span>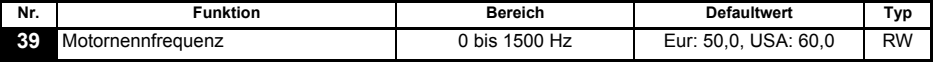

Geben Sie die Motornennfrequenz ein (siehe Motor-Typenschild).

Das für den Motor geltende Spannungs-Frequenz-Verhältnis wird hiermit eingestellt.

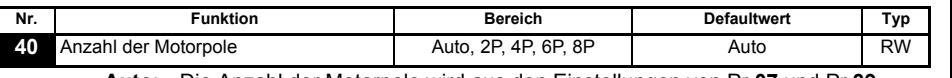

**Auto**: Die Anzahl der Motorpole wird aus den Einstellungen von Pr **07** und Pr **39**  automatisch berechnet.

**2P**: Verwenden Sie diese Einstellung für einen 2-poligen Motor.

- **4P**: Verwenden Sie diese Einstellung für einen 4-poligen Motor.
- **6P**: Verwenden Sie diese Einstellung für einen 6-poligen Motor.

**8P**: Verwenden Sie diese Einstellung für einen 8-poligen Motor.

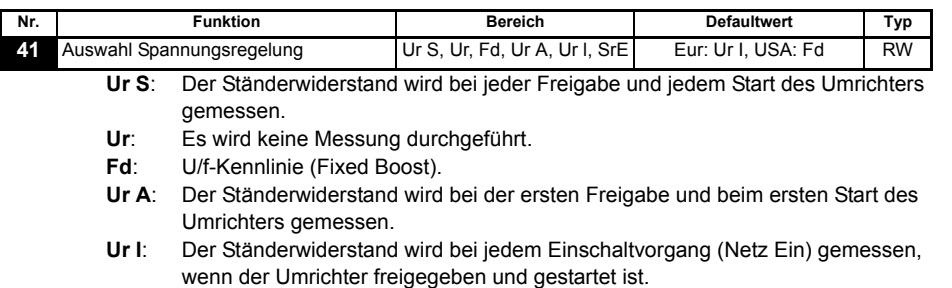

**SrE**: Quadratische U/f-Kennlinie.

[Sicherheitsinfor](#page-4-4)[mationen](#page-4-4)

Sicherheitsinformationer

[Leistungsdaten](#page-7-1)

Leistungsdaten

Mechanische<br>Installation

Installation [Elektrische](#page-11-2) [Bedieneinheit und Display](#page-18-3)

Bedieneinheit<br>und Display

Elektrische Installation

**[Parameter](#page-23-0)**

Parameter

[Kurzinbetrieb-](#page-41-2)<br>[nahme](#page-41-2)

[Fehlerdiagnose](#page-45-1)

Fehlerdiagnose

[Optionen](#page-48-1)

[Parameterliste](#page-50-1)

[Hinweise zur UL-](#page-52-2) [Listung](#page-52-2)

Bei allen Ur-Modi wird der Umrichter im Open Loop-Vektormodus betrieben.

HINWEIS Die Defaulteinstellung des Umrichters ist der Modus "Ur I", d. h. ein Autotune wird bei jedem Einschalten mit der Freigabe am Umrichter ausgeführt. Wenn die Last nach dem Einschalten und der Freigabe des Umrichters nicht stationär sein wird, sollte einer der anderen Modi ausgewählt werden. Falls kein anderer Modus ausgewählt wird, könnte dies zu einer schlechten Motorleistung oder zu Fehlerabschaltungen (OI.AC, It.AC oder OU) führen.

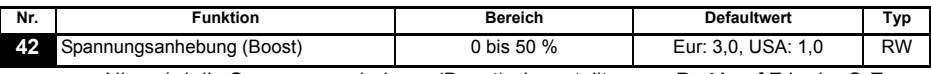

Hier wird die Spannungsanhebung (Boost) eingestellt, wenn Pr **41** auf Fd oder SrE eingestellt ist.

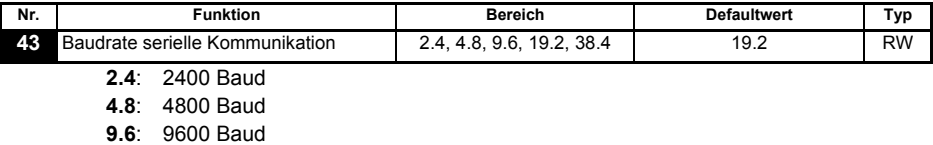

**19.2**: 19200 Baud

**38.4**: 38400 Baud

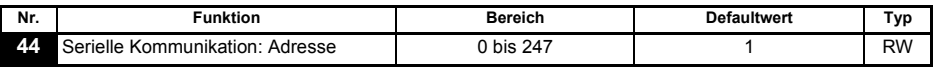

Hier wird die eindeutige Adresse des Umrichters für die serielle Schnittstelle eingestellt.

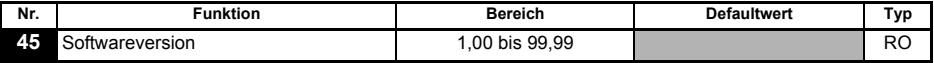

Hier wird die im Umrichter implementierte Softwareversion angezeigt.

#### **Pr 46 bis Pr 51 werden angezeigt, wenn Pr 12 zum Steuern einer Motorbremse eingestellt ist.**

<span id="page-37-0"></span>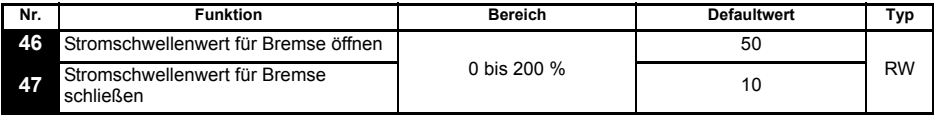

Hier werden die Stromschwellenwerte, bei denen die Bremse geöffnet und geschlossen wird, in % des Motorstroms eingestellt.

Wenn die Frequenz > Pr **48** ist und der Strom > Pr **46**, wird die Sequenz für das Öffnen der Bremse gestartet.

Wenn der Strom < Pr **47** ist, wird die Bremse sofort geschlossen.

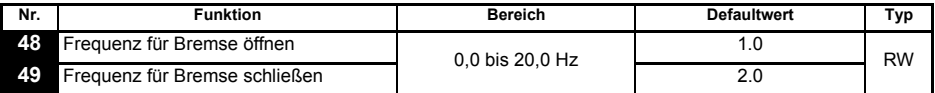

Hier werden die Frequenzen, bei denen die Bremse geöffnet und geschlossen wird, eingestellt.

Wenn der Strom > Pr **46** ist und die Frequenz > Pr **48**, wird die Sequenz für das Öffnen der Bremse gestartet.

Wenn die Frequenz < Pr **49** ist und der Umrichter einen Stop-Befehl erhalten hat, wird die Bremse sofort geschlossen.

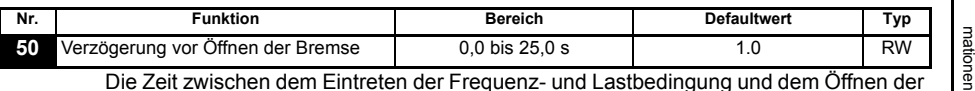

Die Zeit zwischen dem Eintreten der Frequenz- und Lastbedingung und dem Öffnen der Bremse wird definiert. Die Rampe wird während dieser Zeit angehalten.

<span id="page-38-0"></span>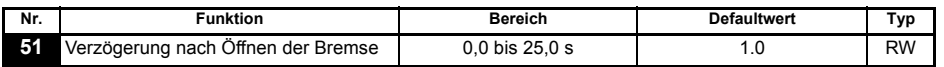

Die Zeit zwischen dem Öffnen der Bremse und der Freigabe der angehaltenen Rampe wird definiert.

#### **Abbildung 6-12 Bremsenfunktionsdiagramm**

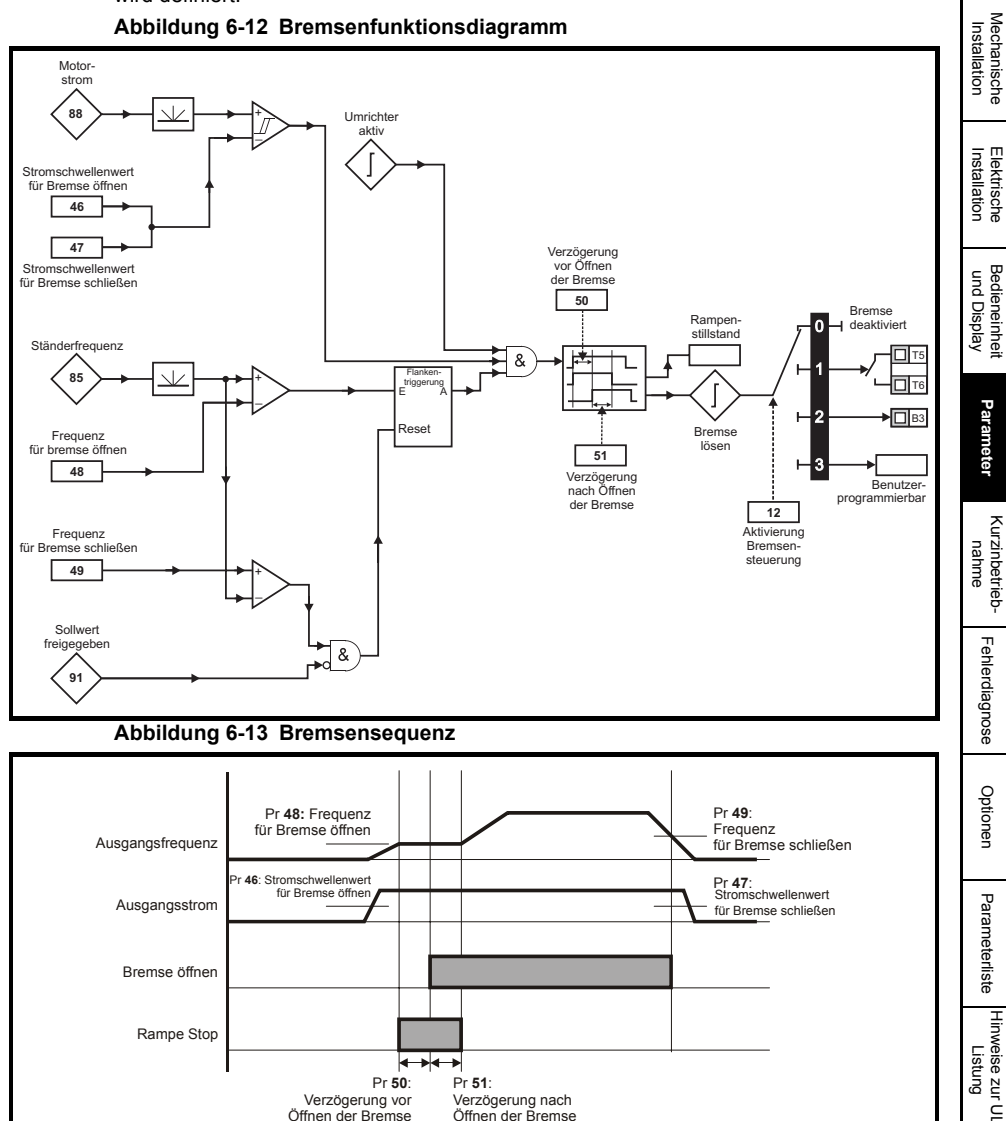

Pr 50: Verzögerung vor Öffnen der Bremse

k

**50**: Pr 51:

Verzögerung nach Öffnen der Bremse

Rampe Stop

[Sicherheitsinfor-](#page-4-4)

Sicherheitsinfor-

[Leistungsdaten](#page-7-1)

Leistungsdaten

#### **Pr 52 bis Pr 54 erscheinen, wenn das SM-Modul am Umrichter gesteckt wurde.**

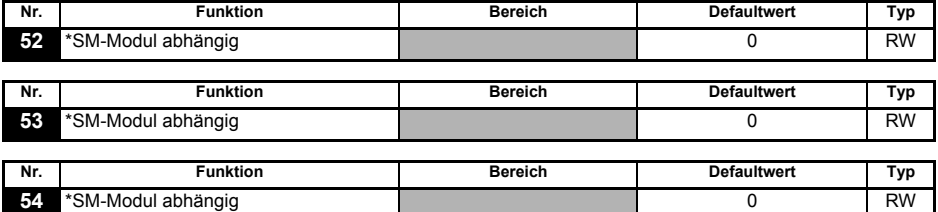

\*Siehe entsprechende SM-Modul Betriebsanleitung für weitere Informationen

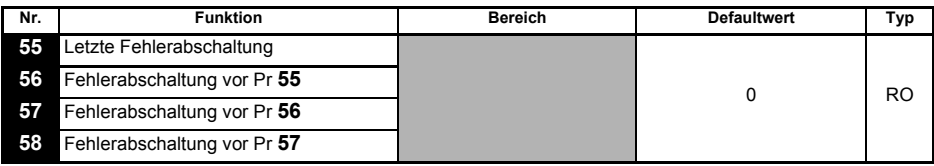

Hier werden die letzten 4 Fehlerabschaltungen des Umrichters angezeigt.

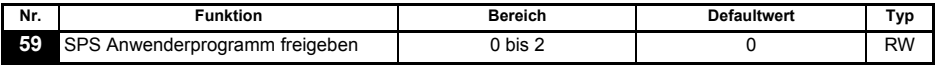

Mit dem Parameter "SPS Anwenderprogramm freigeben" wird das SPS Anwenderprogramm gestartet und angehalten.

- **0**: SPS Anwenderprogramm anhalten.
- **1**: SPS Anwenderprogramm starten (Fehlerabschaltung, wenn LogicStick fehlt). Bei dem Versuch, einen außerhalb des Bereichs liegenden Parameterwert zu schreiben, wird der Wert vor dem Schreiben auf das für den jeweiligen Parameter geltende Maximum bzw. Minimum begrenzt.
- **2**: SPS Anwenderprogramm starten (Fehlerabschaltung, wenn LogicStick fehlt). Bei dem Versuch, einen außerhalb des Bereichs liegenden Parameterwert zu schreiben, wird eine Fehlerabschaltung des Umrichters ausgelöst.

Weitere Informationen zur SPS Anwenderprogrammierung finden Sie im *Commander SK Advanced User Guide*.

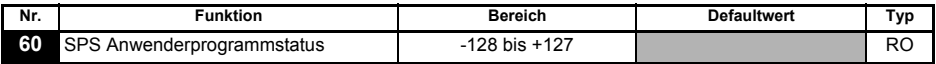

Mit dem Parameter "SPS Anwenderprogrammstatus" wird der tatsächliche Status des SPS Anwenderprogramms angezeigt.

- **-n**: Während der Ausführung von Stufe n des SPS Anwenderprogramms wurde der Umrichter aufgrund eines Fehlerzustands abgeschaltet. Beachten Sie, dass die Stufennummer auf dem Display als negative Zahl angezeigt wird.
- **0**: LogicStick ist angebracht, kein SPS Anwenderprogramm implementiert.
- **1**: LogicStick ist angebracht, SPS Anwenderprogramm ist implementiert, aber angehalten
- **2**: LogicStick ist angebracht, SPS Anwenderprogramm ist implementiert und läuft
- **3**: LogicStick ist nicht angebracht

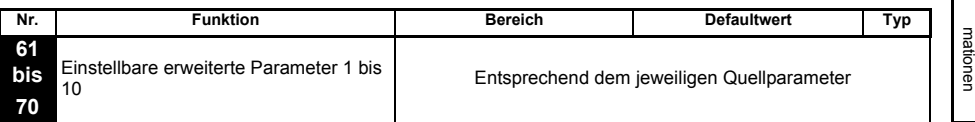

Pr **61** bis Pr **70** und Pr **71** bis Pr **80** können verwendet werden, um auf erweiterte Parameter zuzugreifen und sie einzustellen.

**Beispiel:** Pr **1.29** (*Ausblendfrequenz 1*) soll verändert werden. Setzen Sie einen der Parameter Pr **71** bis Pr **80** auf 1.29. Der Wert von Pr **1.29** wird in dem entsprechenden Parameter von Pr **61** bis Pr **70** angezeigt. Das heißt: Wenn Pr **71** auf 1.29 gesetzt wird, erhält Pr **61** den Wert von Pr **1.29**, so dass dieser dort verändert werden kann.

Details zu den erweiterten Parametern finden Sie im *Commander SK Advanced User Guide*. Einige Parameter werden nur dann wirksam, wenn der Umrichter gesperrt, im Stillstand **HINWEIS** oder im Fehlerzustand ist und die (C) STOP/RESET-Taste 1 s lang gedrückt wird.

## <span id="page-40-0"></span>**6.3 Parameterbeschreibungen - Ebene 3**

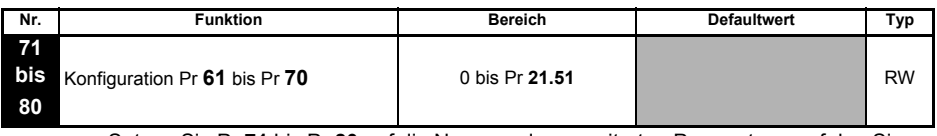

Setzen Sie Pr **71** bis Pr **80** auf die Nummer des erweiterten Parameters, auf den Sie zugreifen möchten.

Der Wert innerhalb dieser Parameter wird in Pr **61** bis Pr **70** angezeigt. Pr **61** bis Pr **70** können dann eingestellt werden, um den Wert innerhalb eines Parameters zu ändern. Weitere Informationen finden Sie im *Commander SK Advanced User Guide*.

## <span id="page-40-1"></span>**6.4 Diagnoseparameter**

Die folgenden schreibgeschützten (RO) Parameter können bei der Fehlerdiagnose im Umrichter als Hilfsmittel verwendet werden. (Siehe Abbildung 8-1 *[Logikdiagramm für](#page-47-0)  [die Fehlerdiagnose](#page-47-0)* auf Seite 48.)

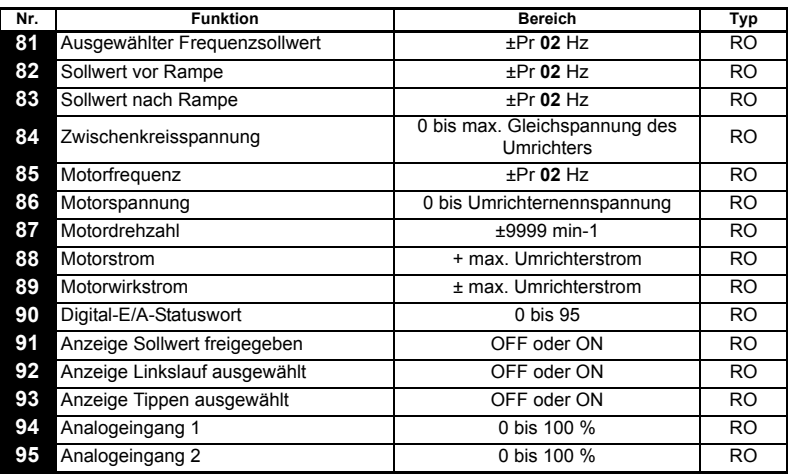

[Sicherheitsinfor-](#page-4-4)

Sicherheitsinfor-

[Leistungsdaten](#page-7-1)

Leistungsdaten

Mechanische<br>Installation

Installation [Elektrische](#page-11-2) [Bedieneinheit und Display](#page-18-3)

Bedieneinheit<br>und Display

Elektrische Installation

**[Parameter](#page-23-0)**

Parameter

[Kurzinbetrieb-](#page-41-2)<br>[nahme](#page-41-2)

[Fehlerdiagnose](#page-45-1)

Fehlerdiagnose

# <span id="page-41-0"></span>**7 Kurzinbetriebnahme**

<span id="page-41-2"></span>Bei dieser Beschreibung zur Vorgehensweise wird von den Defaultparametereinstellungen ausgegangen, wie der Umrichter ab Werk geliefert wird.

## <span id="page-41-1"></span>**7.1 Klemmensteuerung**

## **Abbildung 7-1 Minimum der erforderlichen Anschlussverbindungen**

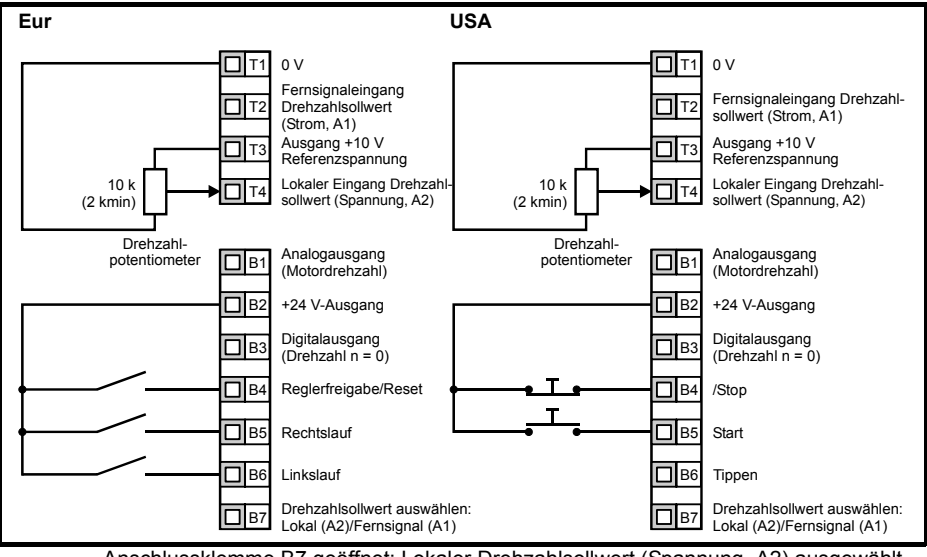

Anschlussklemme B7 geöffnet: Lokaler Drehzahlsollwert (Spannung, A2) ausgewählt.

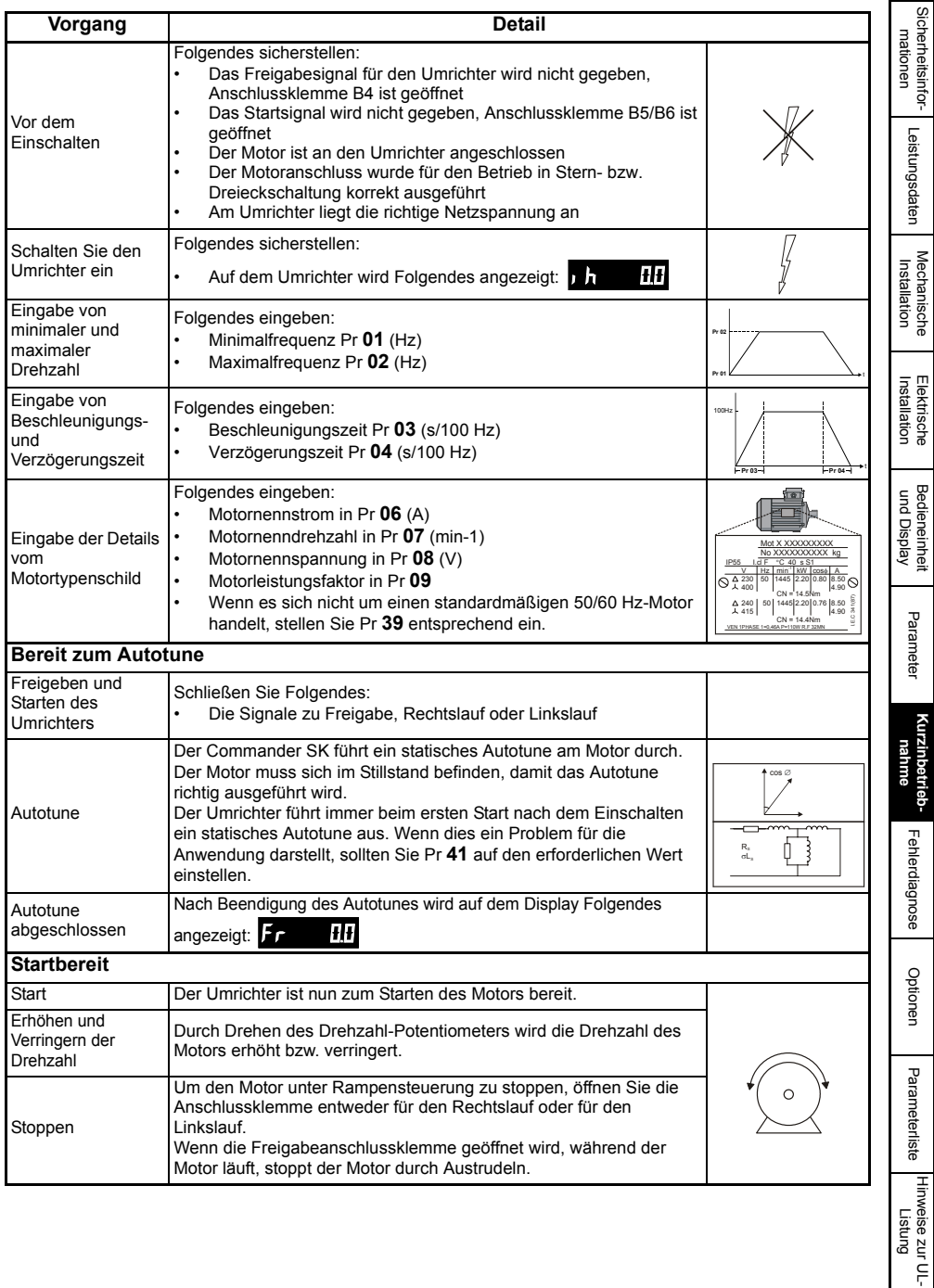

## <span id="page-43-0"></span>**7.2 Steuerung über die Bedieneinheit**

**Abbildung 7-2 Minimum der erforderlichen Anschlussverbindungen**

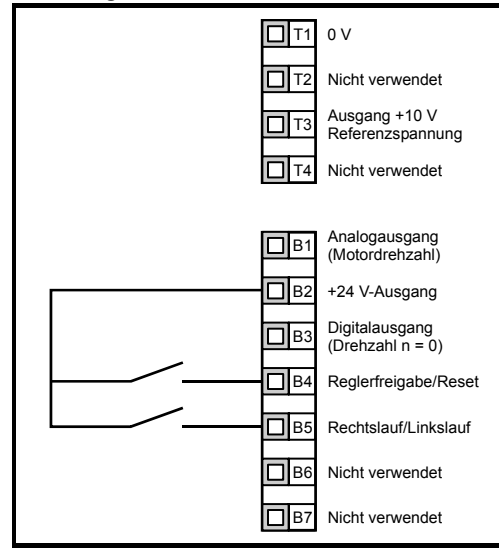

**HINWEIS** Zur Realisierung eines Rechts-/Linkslaufs verwenden Sie das Umrichterdisplay.

- Pr #**71** auf 8.23 setzen
- Pr #**61** auf 6.33 setzen
- Stop/Reset Taste drücken

Klemme B5 ist nun als Klemme für Vorgabe Rechts-/Linkslauf konfiguriert

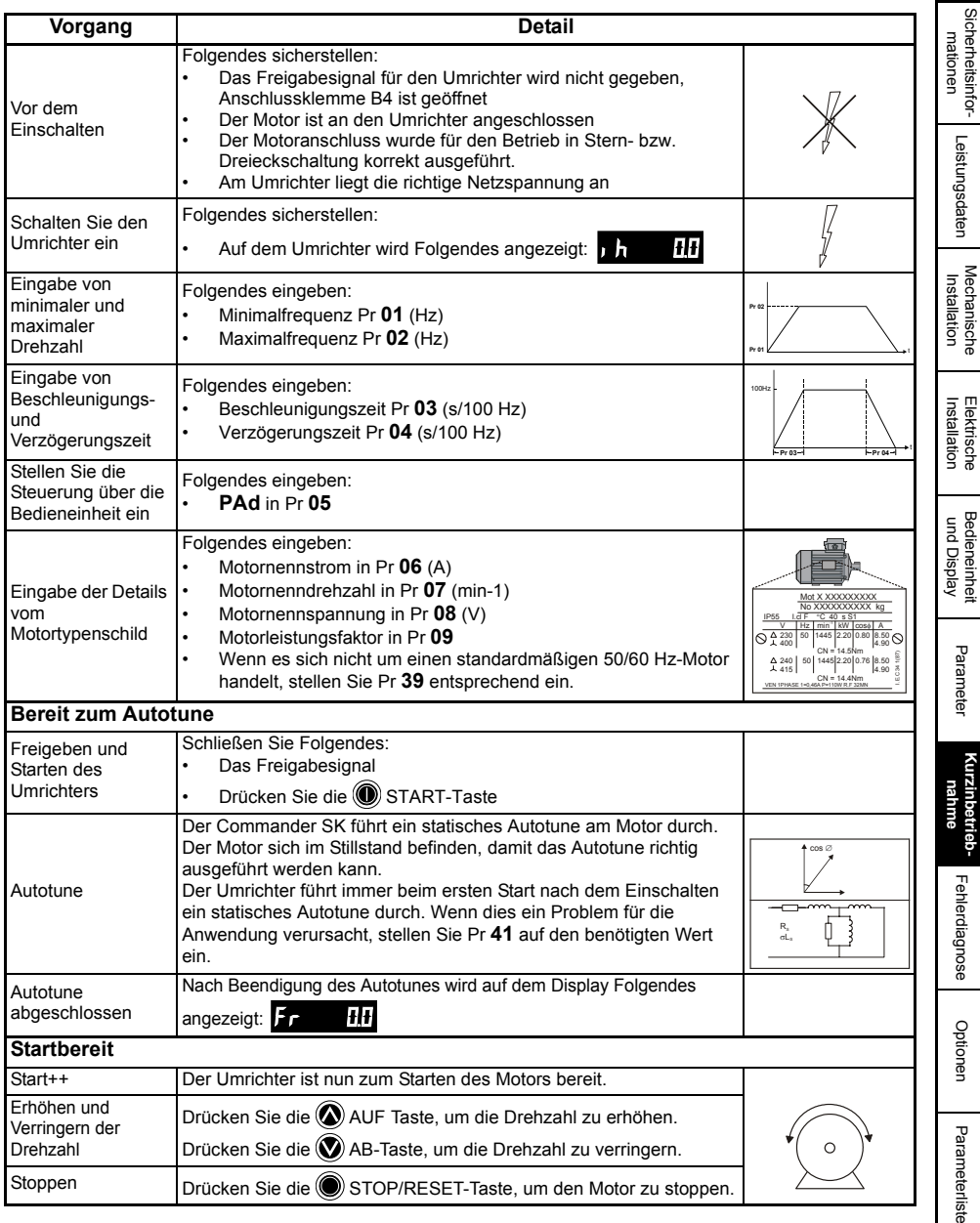

Informationen zum Einsatz eines Rechtslauf/Linkslauf-Schalters finden Sie im *Commander*  **SK Advanced User Guide.** 

[Hinweise zur UL-](#page-52-2) [Listung](#page-52-2)

# <span id="page-45-1"></span><span id="page-45-0"></span>**8 Fehlerdiagnose**

**WARNUNG**

Versuchen Sie nicht, Reparaturen innerhalb des Umrichters auszuführen. Schicken Sie fehlerhafte Umrichter zur Reparatur an den Lieferanten zurück.

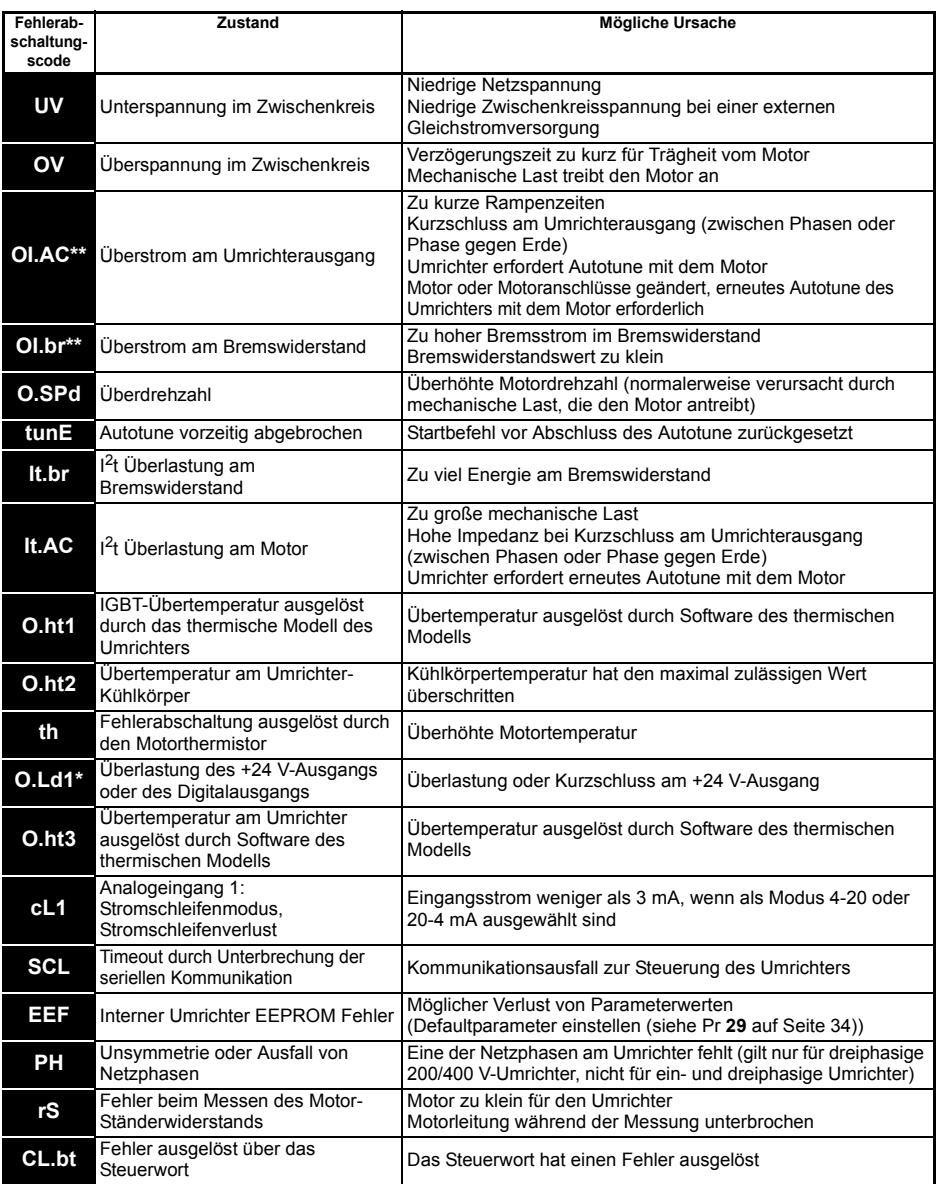

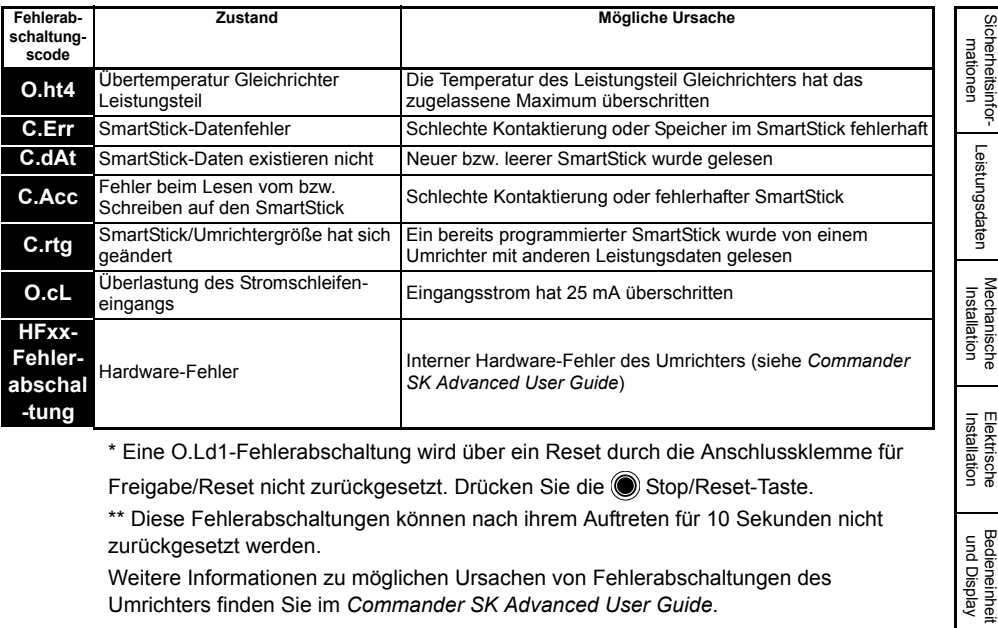

\* Eine O.Ld1-Fehlerabschaltung wird über ein Reset durch die Anschlussklemme für

Freigabe/Reset nicht zurückgesetzt. Drücken Sie die (C) Stop/Reset-Taste.

\*\* Diese Fehlerabschaltungen können nach ihrem Auftreten für 10 Sekunden nicht zurückgesetzt werden.

Weitere Informationen zu möglichen Ursachen von Fehlerabschaltungen des Umrichters finden Sie im *Commander SK Advanced User Guide*.

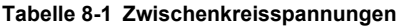

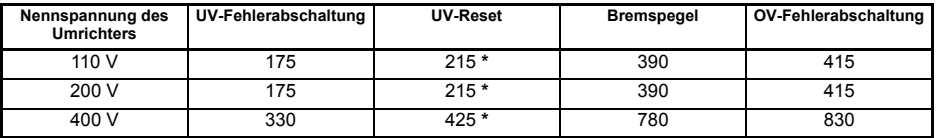

**HINWEIS** \* Dies sind die absoluten Minimalwerte an Gleichspannung, mit der die Umrichter versorgt werden können.

### **Tabelle 8-2 Warnungen / Display Anzeigen**

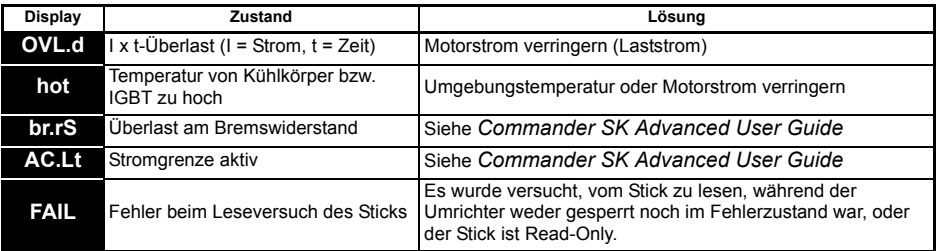

Wenn beim Erscheinen einer Alarmmeldung keine Maßnahmen getroffen werden, wird **HINWEIS**der Antrieb mit der entsprechenden Fehlermeldung abschalten.

[Parameter](#page-23-2)

Parameter

Bedieneinheit<br>und Display

[Kurzinbetrieb-](#page-41-2) Fehlerdiagnose

**[Fehlerdiagnose](#page-45-0)**

[Optionen](#page-48-1)

Parameterliste [Parameterliste](#page-50-1)

[Hinweise zur UL-](#page-52-2) [Listung](#page-52-2)

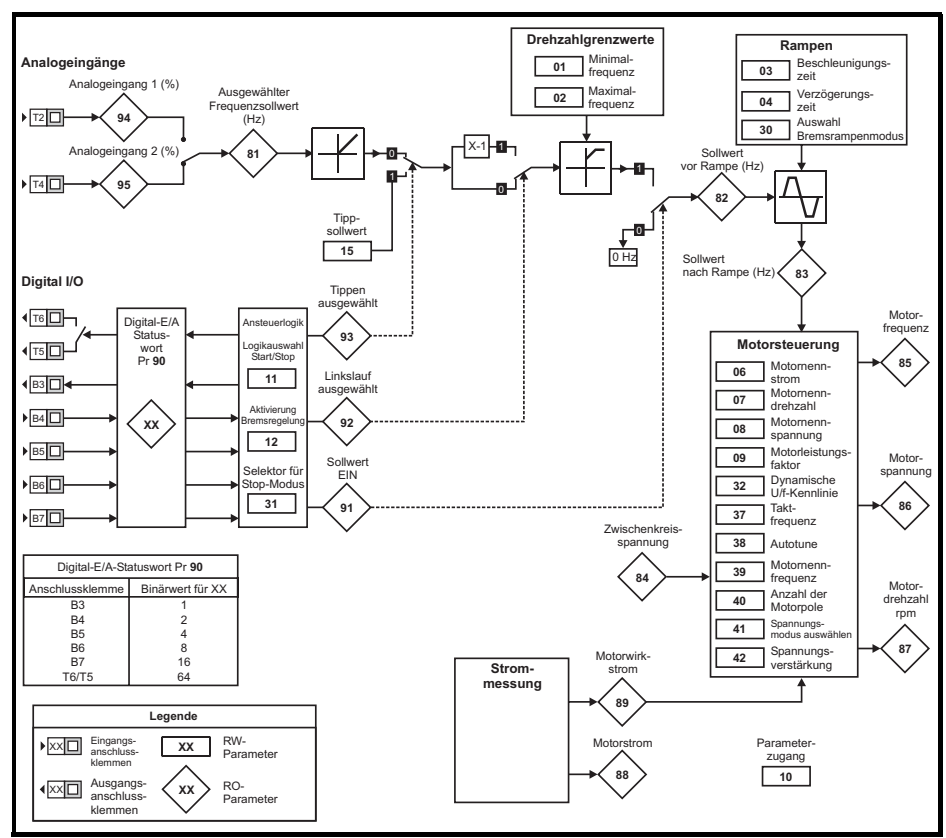

#### <span id="page-47-0"></span>**Abbildung 8-1 Logikdiagramm für die Fehlerdiagnose**

## **Lüftersteuerung (nur Baugrößen B, C und D)**

Standardmäßig wird der Lüfter des Umrichters durch den Umrichter gesteuert. Der Lüfter bleibt ausgeschaltet, bis die Kühlkörpertemperatur 60°C erreicht oder der Ausgangsstrom über 75 % des Nennwerts für den Umrichter ansteigt. Dann wird der Lüfter eingeschaltet und läuft für mindestens 20 s mit voller Drehzahl.

Weitere Informationen finden Sie im *Commander SK Advanced User Guide*.

# <span id="page-48-0"></span>**9 Optionen**

<span id="page-48-1"></span>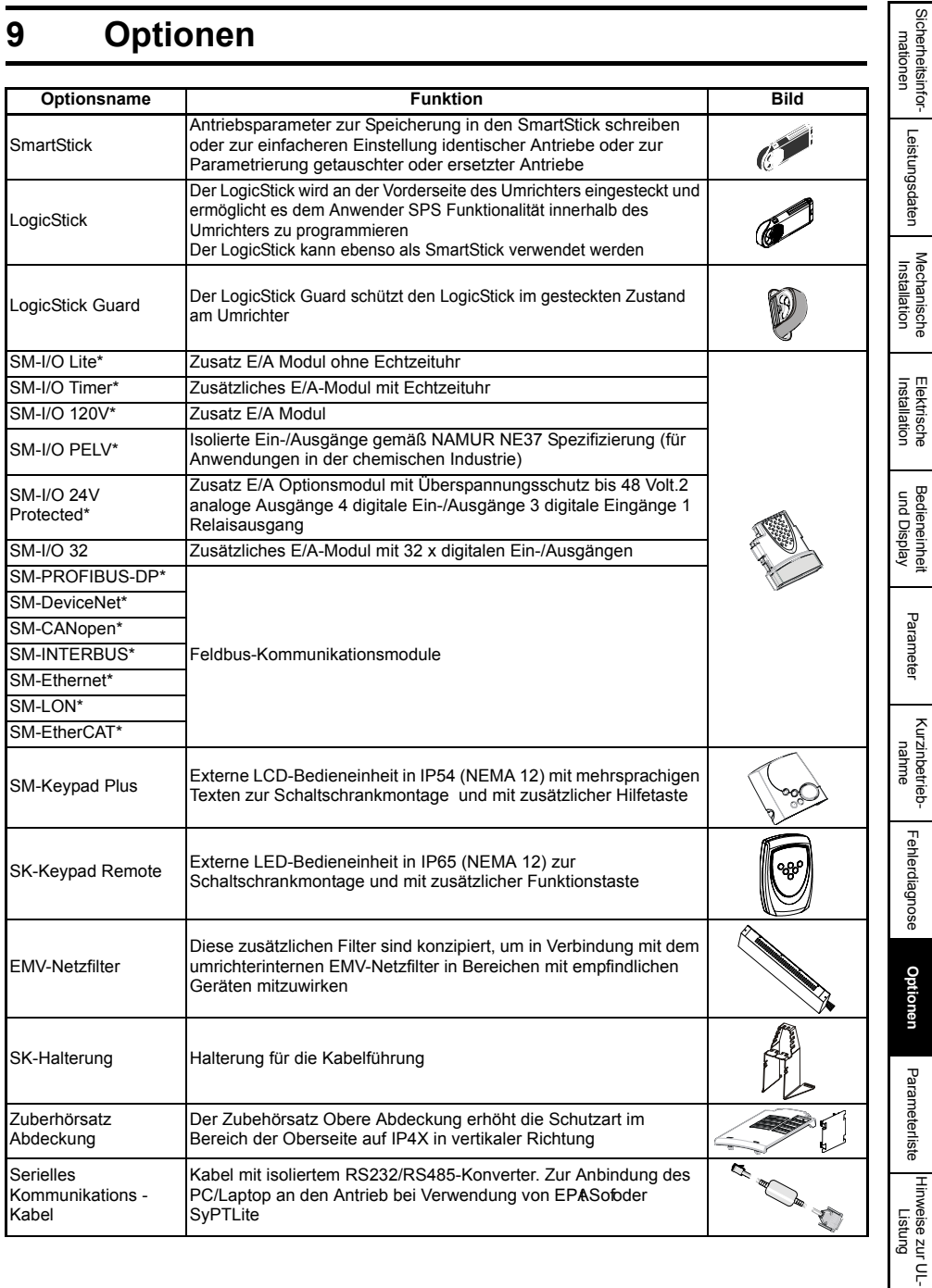

[Sicherheitsinfor](#page-4-4)[mationen](#page-4-4)

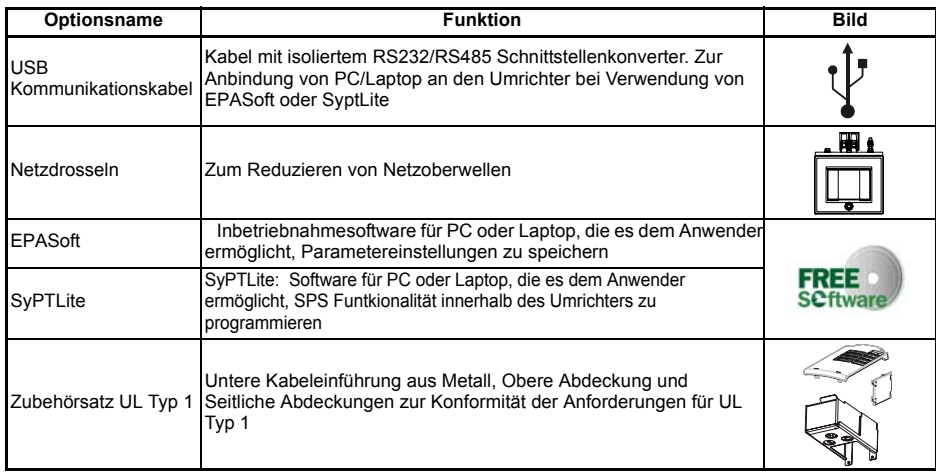

\* Gilt nur Baugrößen B, C und D

Details zu allen oben genannten Optionen erhalten Sie bei uns.

## <span id="page-49-0"></span>**9.1 Dokumentation**

Neben dem Handbuch *Commander SK: Betriebsanleitung* sind noch weitere Handbücher für den Commander SK erhältlich:

### *Commander SK-Handbuch Technische Daten*

Enthält alle technischen Daten zu dem Umrichter, z. B.:

- - Sicherungen Verschmutzungsgrad Gewicht
		-
- Kabelspezifikation Schwingungsspezifikationen Verluste
- 
- 
- Informationen zu
- Luftfeuchtigkeit Informationen zur
- 
- Bremswiderständen
- 
- Leistungsreduzierung
- Schutzart Höhe EMV-Netzfilter-Informationen

### *Betriebs- und Installationsanleitungen zu Solution Modulen*

Diese Anleitungen beinhalten detailierte Informationen und Richtlinien für die Inbetriebnahme der verschiedenen Optionen, die für den Commander SK verfügbar sind.

## *Commander SK Advanced User Guide*

Enthält detaillierte Informationen zu allen erweiterten Parametern des Umrichters und auch zur seriellen Kommunikation. Darüber hinaus werden Konfigurationsbeispiele für den Umrichter gegeben.

Alle diese Handbücher sind ebenfalls auf Anfrage als CD bei uns erhältlich.

# <span id="page-50-0"></span>**10 Parameterliste**

<span id="page-50-1"></span>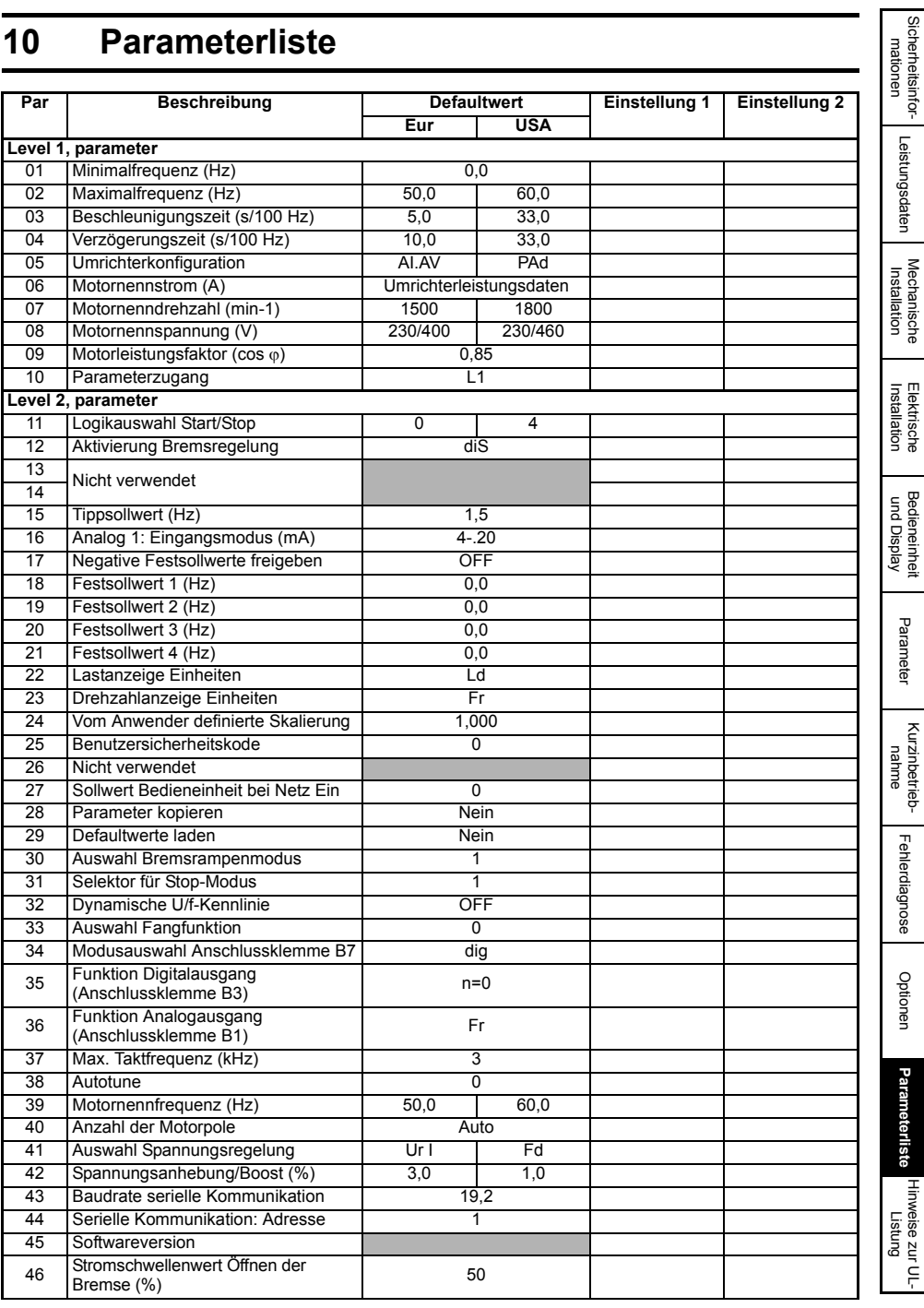

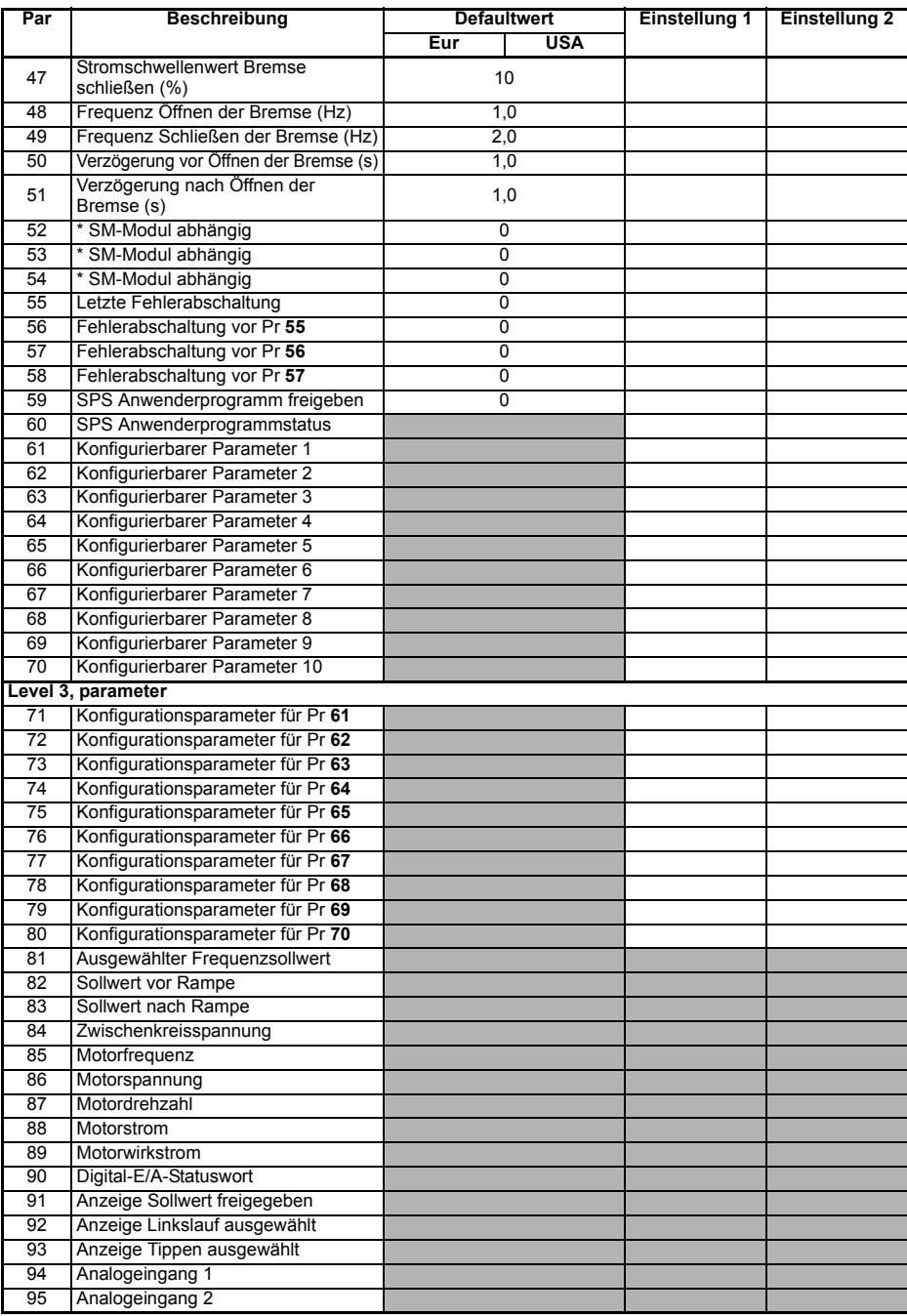

\* Wir verweisen auf die entsprechende SM-Modul Betriebsanleitung.

# <span id="page-52-0"></span>**11 Hinweise zur UL-Listung**

#### <span id="page-52-2"></span>**Tabelle 11-1 Zulassungen**

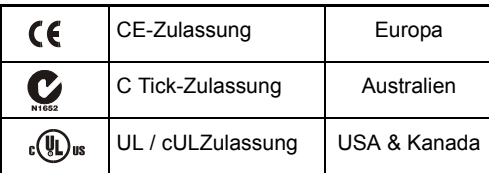

## <span id="page-52-1"></span>**11.1 UL Information (für Commander SK Baugröße A, B, C und D)**

Die UL Aktennummer ist E171230. Die Konformität zur UL Listung finden Sie auf der UL Webseite: www.ul.com.

## **11.1.1 Konformitätserklärung**

Der Umrichter ist nur dann den UL-Richtlinien konform, wenn folgendes beachtet wird:

- Nur Klasse 1 60/75°C (140/167°F) Kupferdraht wird zur Installation verwendet.
- Die Umgebungstemperatur überschreitet nicht 40°C (104°F), wenn der Antrieb läuft.
- Die Anzugsmomente für die Klemmen sind gemäß [Abschnitt](#page-11-5)  4.1 *[Leistungsklemmen](#page-11-5)* auf Seite 12 einzuhalten.
- Der Umrichter ist in einem separaten Schaltschrank installiert. Der Umrichter besitzt ein UL "Opentype" Gehäuse.
- UL-gelistete flinke Sicherungen der Klasse CC, z.B. Bussman Limitron KTK-Serie, Gould Amp-Trap ATM-Serie oder äquivalente Sicherungen werden am Netzanschluss verwendet.

## **11.1.2 Versorgungsnetz**

Der Umrichter ist für den Betrieb in Versorgungsnetzen mit maximal 100000 Aeff symmetrischem Kurzschlußstrom bei maximal 264 V AC eff Versorgungsspannung geeignet (200 V-Modelle), 528 V AC eff Versorgungsspannung geeignet (400 V-Modelle) oder 132 V AC eff Versorgungsspannung geeignet (110 V-Modelle).

## **11.1.3 Motor Überlastschutz**

Der Umrichter schützt den Motor vor Überlastung. Der Überlastschutz beträgt 150% des Dauernennstroms. Damit die Schutzfunktion sicher greifen kann, muss der Motornennstrom in Parameter 06 korrekt eingegeben werden. Der Überlastschutz kann auch unterhalb von 150% eingestellt werden. Siehe *Commander SK Advanced User Guide* für weitere Informationen.

## **11.1.4 Motor Überdrehzahlschutz**

Der Antrieb besitzt einen Überdrehzahlschutz. Aber er bietet nicht das Maß an hoher Integrität wie ein unabhängiges Gerät für Überdrehzahlschutz.

[Sicherheitsinfor](#page-4-4)[mationen](#page-4-4)

Sicherheitsinformationer

[Leistungsdaten](#page-7-1)

Leistungsdaten

Mechanische<br>Installation

Elektrische Installation

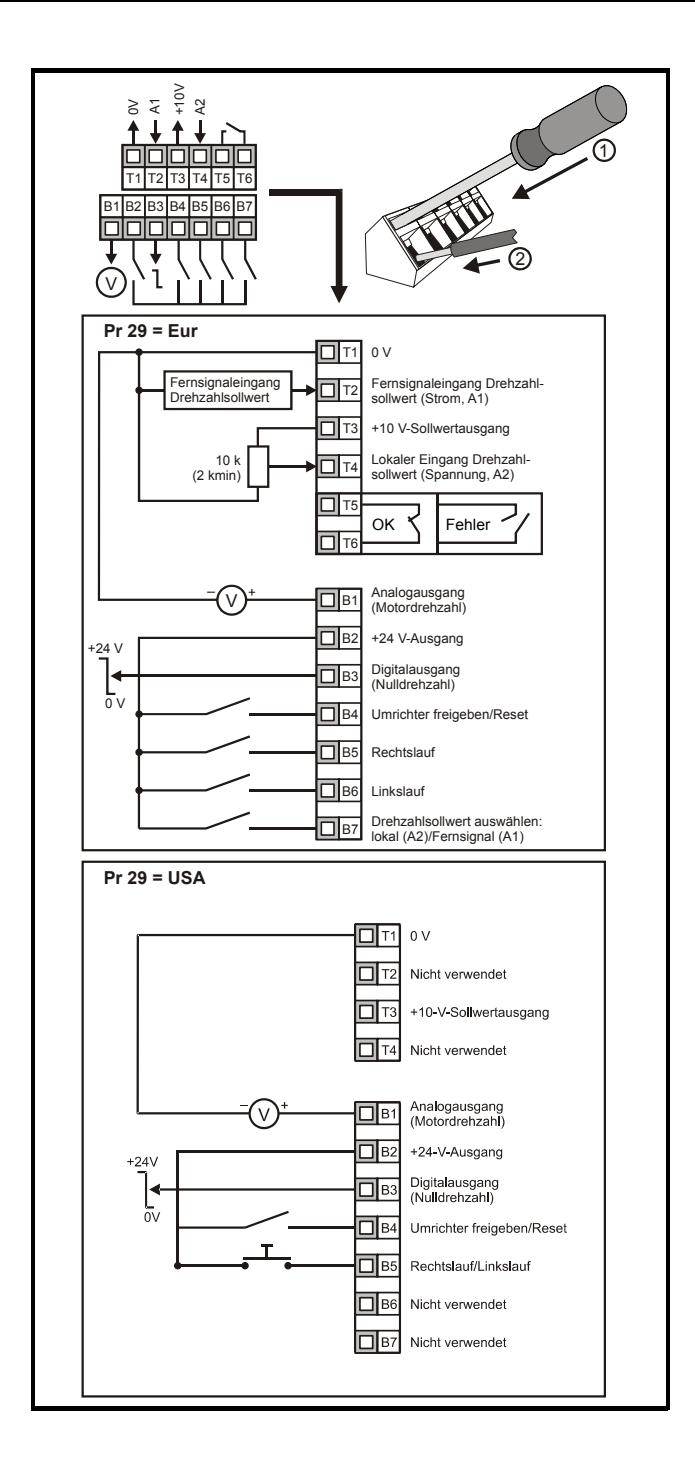

Ihr Partner für elektrische Antriebe / your partner for electrical drives

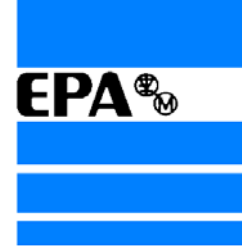

®

# **EP ANTRIEBSTECHNIK** GmbH

Fliederstraße 8 63486 Bruchköbel 63480 Bruchköbel Telefon +49 (0)6181 9704-0 Telefax +49 (0)6181 9704-99 e-mail: info@epa-antriebe.de www.epa-antriebe.de

*Änderungen und Irrtümer vorbehalten. / We reserve the right to changes without further notice.*